# **LAMPIRAN A DOKUMEN KELUARAN SISTEM BERJALAN**

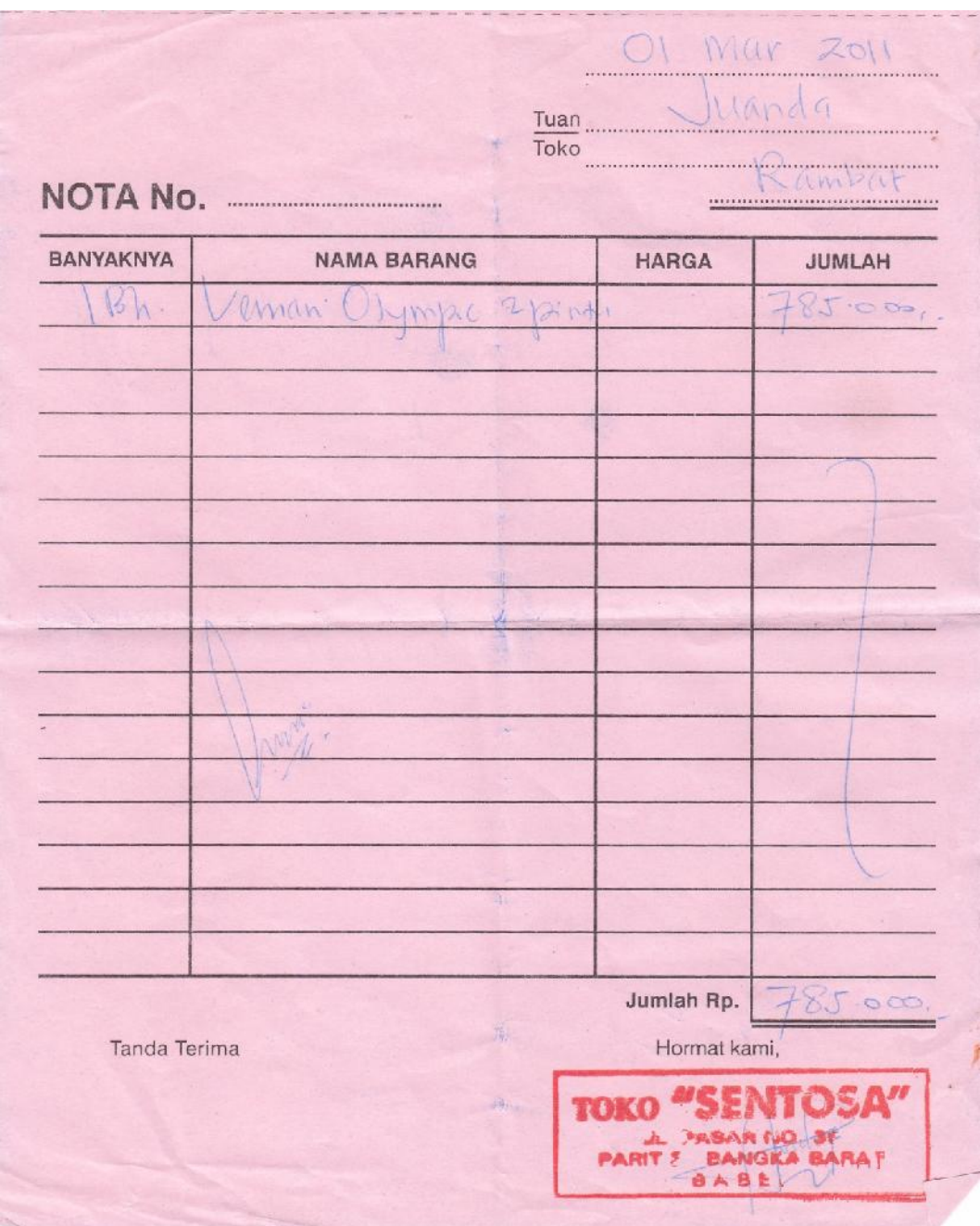

### Lampiran A-1 Nota

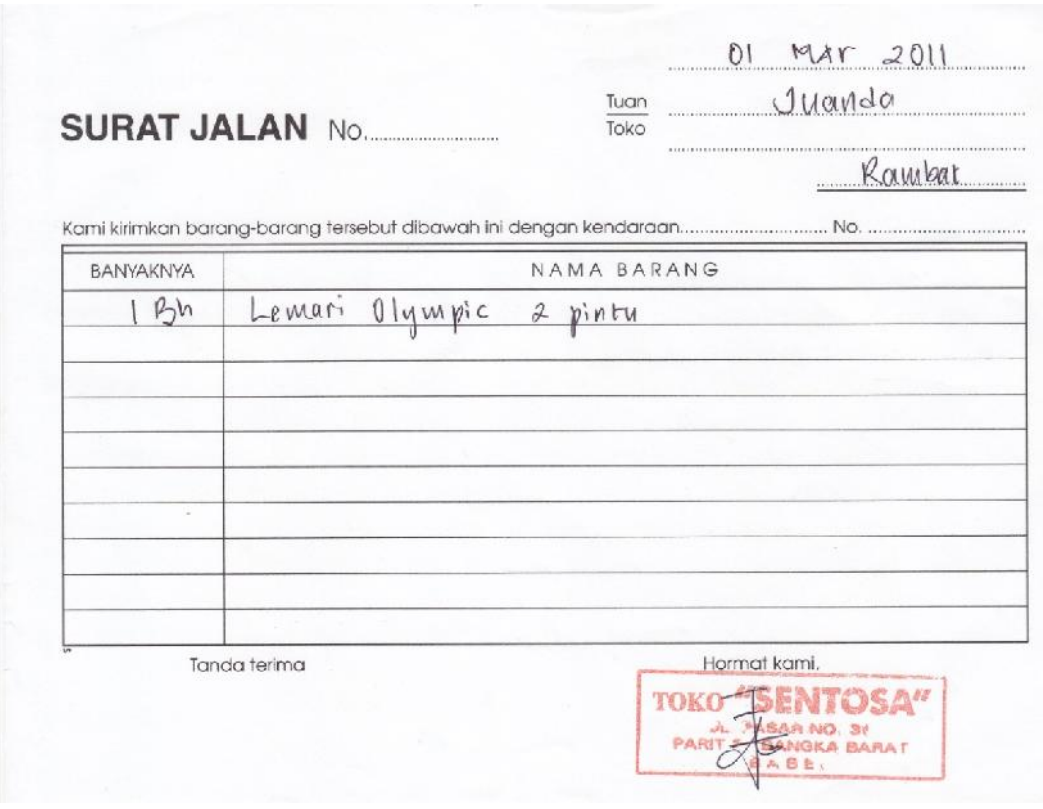

Lampiran A-2 Surat Jalan

# $\begin{matrix}\textbf{Toko Sentosa}\\ \textbf{JIn.Raya no.35 Puput Bawah Parit 3 Jebus}\\ \textbf{Telepon : } 081367494235\end{matrix}$

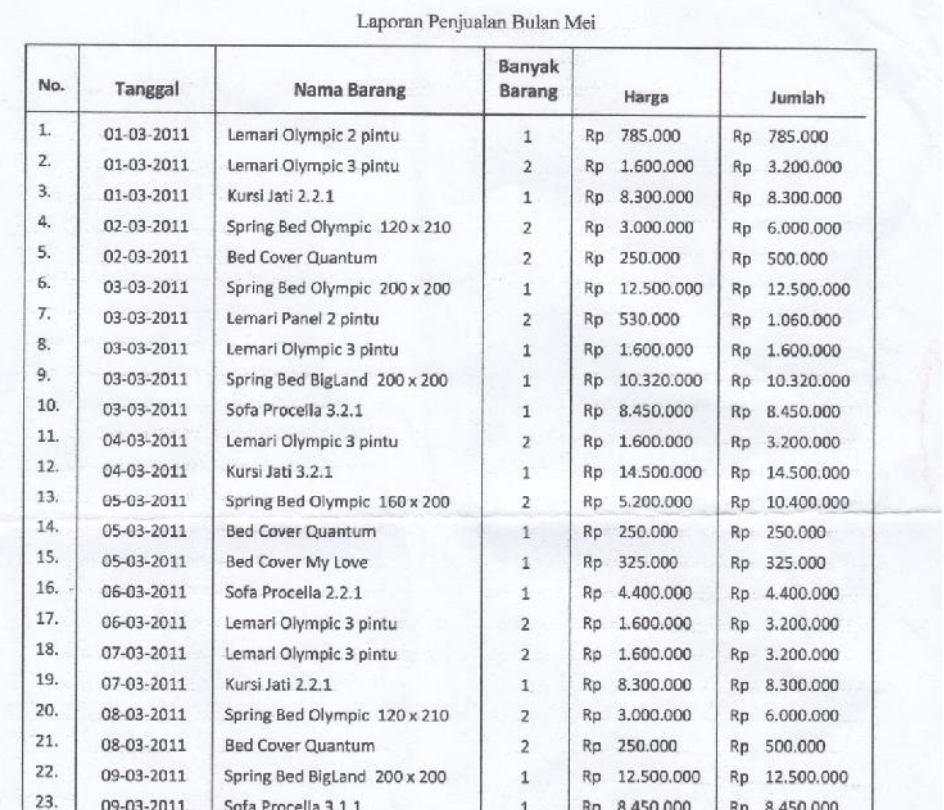

Mengetahui,<br>PEMILIK  $\frac{mg}{2}$ **TOKO** PAR

Lampiran A-3 Laporan Penjualan

# **LAMPIRAN B DOKUMEN MASUKAN SISTEM BERJALAN**

 $\begin{matrix} \textbf{Toko Sentosa} \\ \textbf{Jln.Raya No.35 Puput Bawah Parit 3 Jebus} \\ \textbf{Telepon : } 081367494235 \end{matrix}$ 

| No. | Nama Barang                  | Harga     |            | Satuan | Stok           |
|-----|------------------------------|-----------|------------|--------|----------------|
| 1.  | Lemari Olympic 2 pintu       | Rp        | 785.000    | Unit   | $\overline{2}$ |
| 2.  | Lemari Olympic 3 pintu       | Rp        | 1.600.000  | Unit   | 3              |
| 3.  | Lemari Panel 2 pintu         | Rp        | 530.000    | Unit   | 1              |
| 4.  | Lemari Panel 3 pintu         | Rp        | 1.100.000  | Unit   | 2              |
| 5.  | Spring Bed Olympic 200 x 200 | Rp        | 12.500.000 | Unit   | 2              |
| 6.  | Spring Bed Olympic 180 x 200 | Rp        | 7.350.000  | Unit   | $\overline{2}$ |
| 7.  | Spring Bed Olympic 160 x 200 | Rp        | 5.200.000  | Unit   | $\overline{2}$ |
| 8.  | Spring Bed Olympic 120 x 210 | Rp        | 3.000.000  | Unit   | $\overline{2}$ |
| 9.  | Spring Bed BigLand 200 x 200 | <b>Rp</b> | 10.320.000 | Unit   | $\overline{2}$ |
| 10. | Spring Bed BigLand 180 x 200 | Rp        | 6.250.000  | Unit   | $\overline{2}$ |
| 11. | Spring Bed BigLand 120 x 210 | Rp        | 2.650.000  | Unit   | $\overline{2}$ |
| 12. | Kursi Jati 3.2.1             | Rp        | 14,500,000 | Set    | 1              |
| 13. | Kursi Jati 3.1.1             | Rp        | 11.250.000 | Set    | 1              |
| 14. | Kursi Jati 2.2.1             | Rp        | 8.300.000  | Set    | 1              |
| 15. | Sofa Procella 3.2.1          | Rp        | 8.450.000  | Set    | 1              |
| 16. | Sofa Procella 3.1.1          | Rp        | 6.250.000  | Set    | $\mathbf{1}$   |
| 17. | Sofa Procella 2.2.1          | Rp        | 4.400.000  | Set    | 1              |
| 18. | <b>Bed Cover Quantum</b>     | Rp        | 250,000    | Set    | 6              |
| 19. | <b>Bed Cover My Love</b>     | Rp        | 325.000    | Set    | 6              |

Daftar Harga - Harga Barang

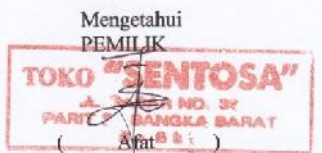

Lampiran B-1 Data Barang

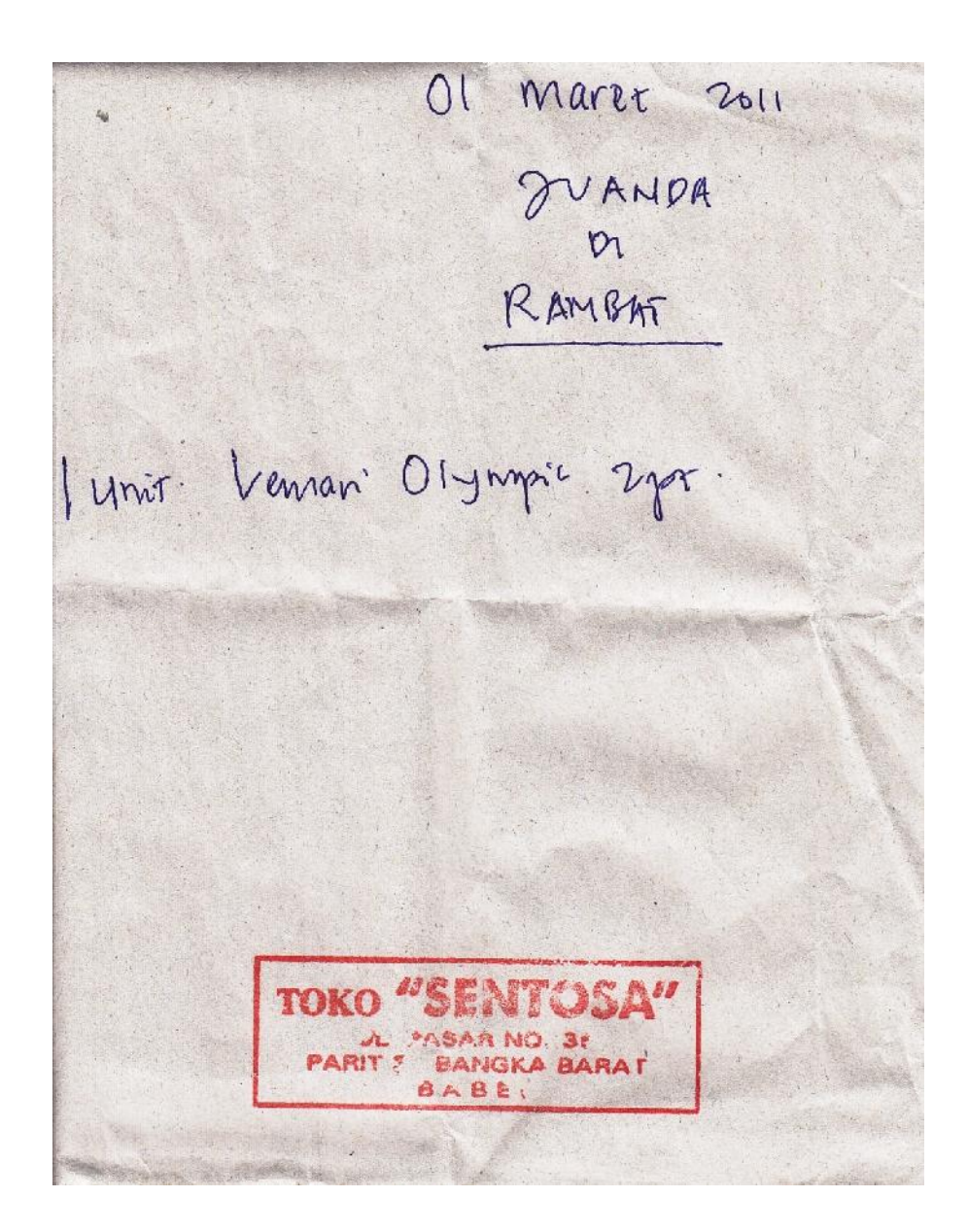

Lampiran B-2 Pesanan

# **LAMPIRAN C** RANCANGAN KELUARAN **SISTEM USULAN**

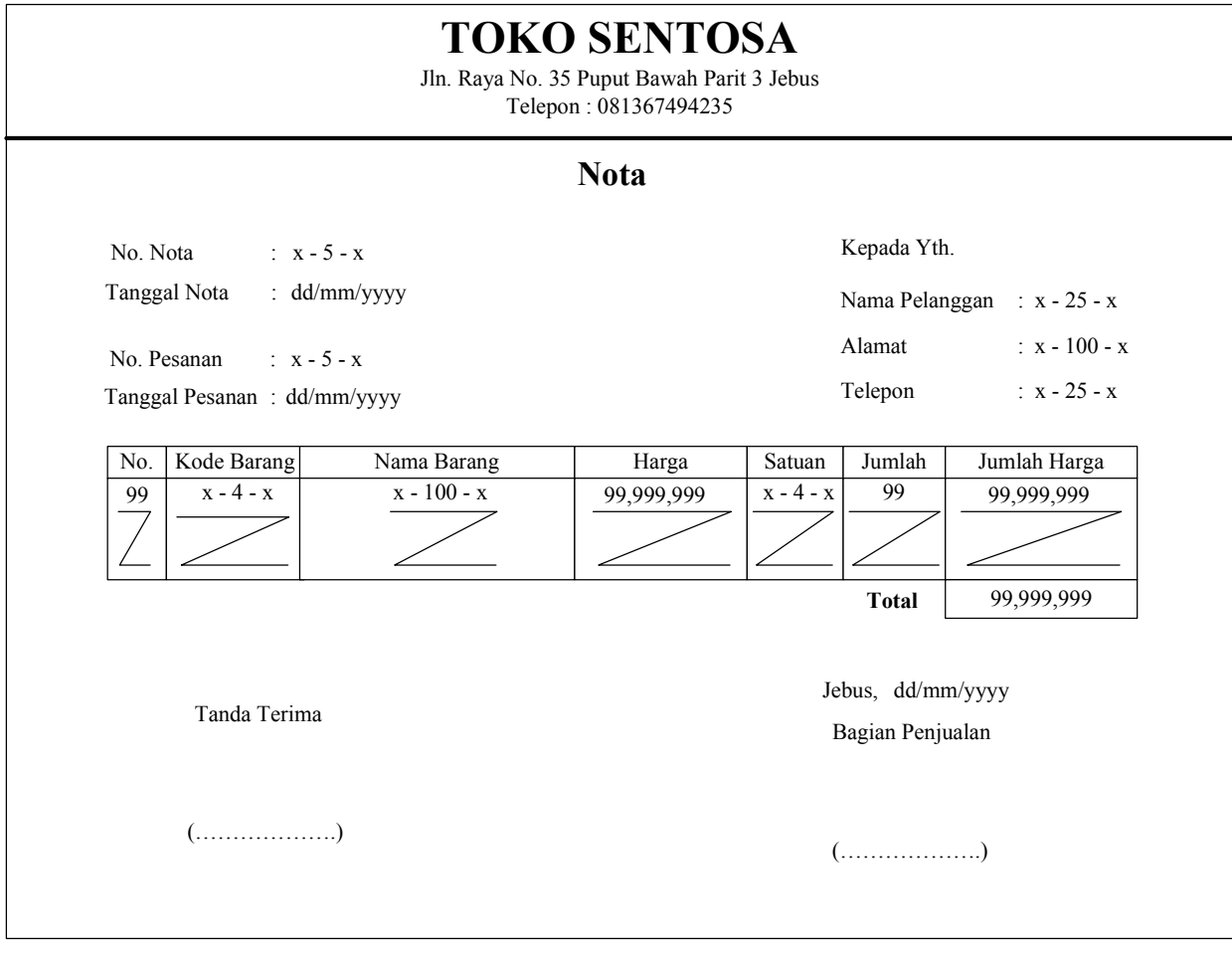

Lampiran C – 1 Nota

### **TOKO SENTOSA**

Jln. Raya No. 35 Puput Bawah Parit 3 Jebus Telepon : 081367494235

### **Surat Jalan**

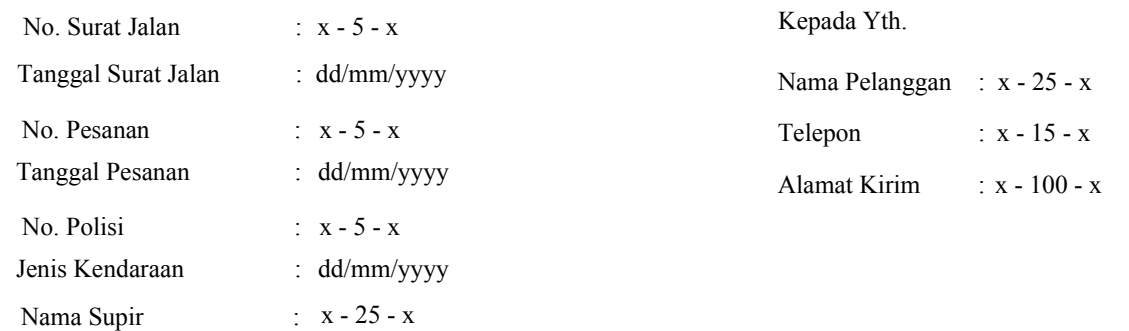

Bedasarkan pesanan yang telah kami terima dari Saudara, bersama dengan surat jalan ini kami kirImkan barangbarang sebagai berikut :

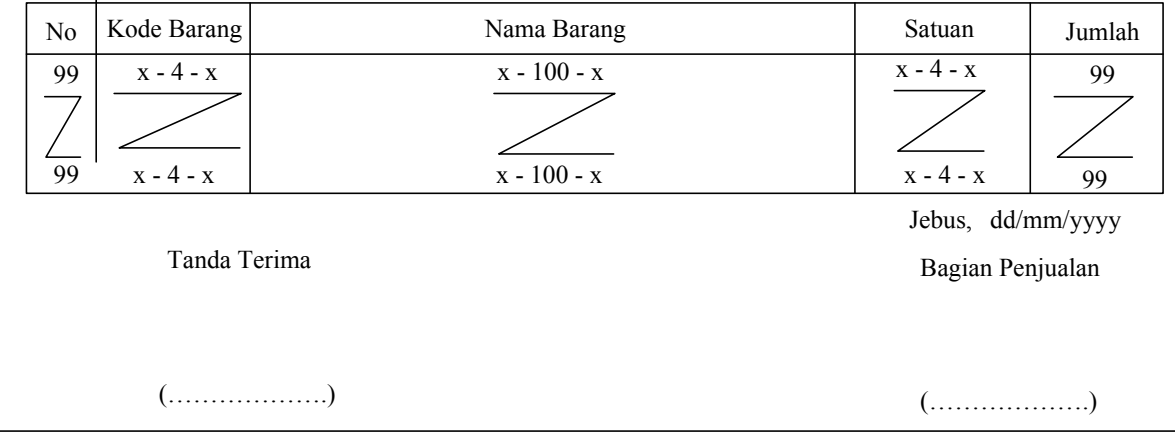

Lampiran C – 2 Surat Jalan

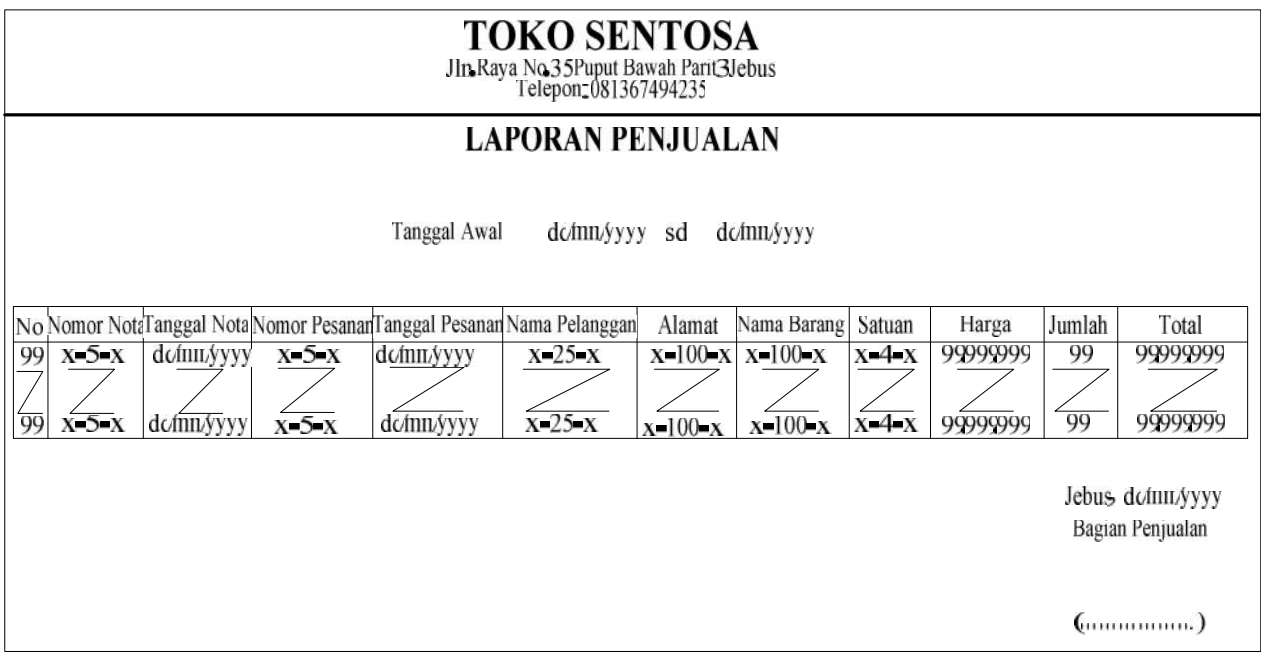

Lampiran  $C-3$ Laporan Penjulan

# **LAMPIRAN D RANCANGAN MASUKAN SISTEM USULAN**

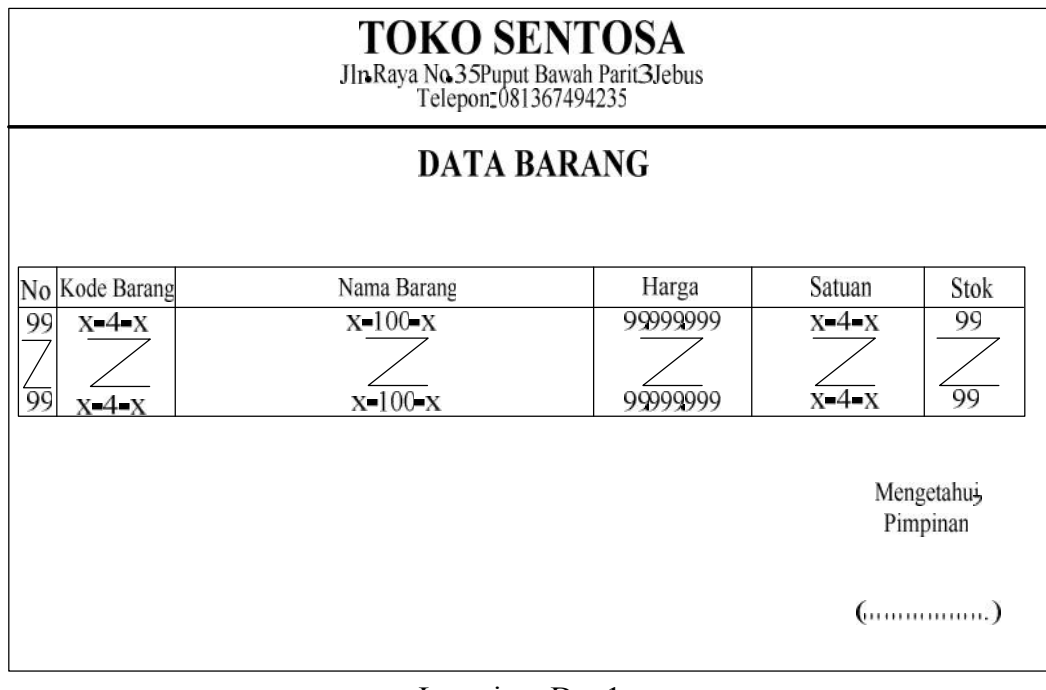

Lampiran  $D - 1$ Data Barang

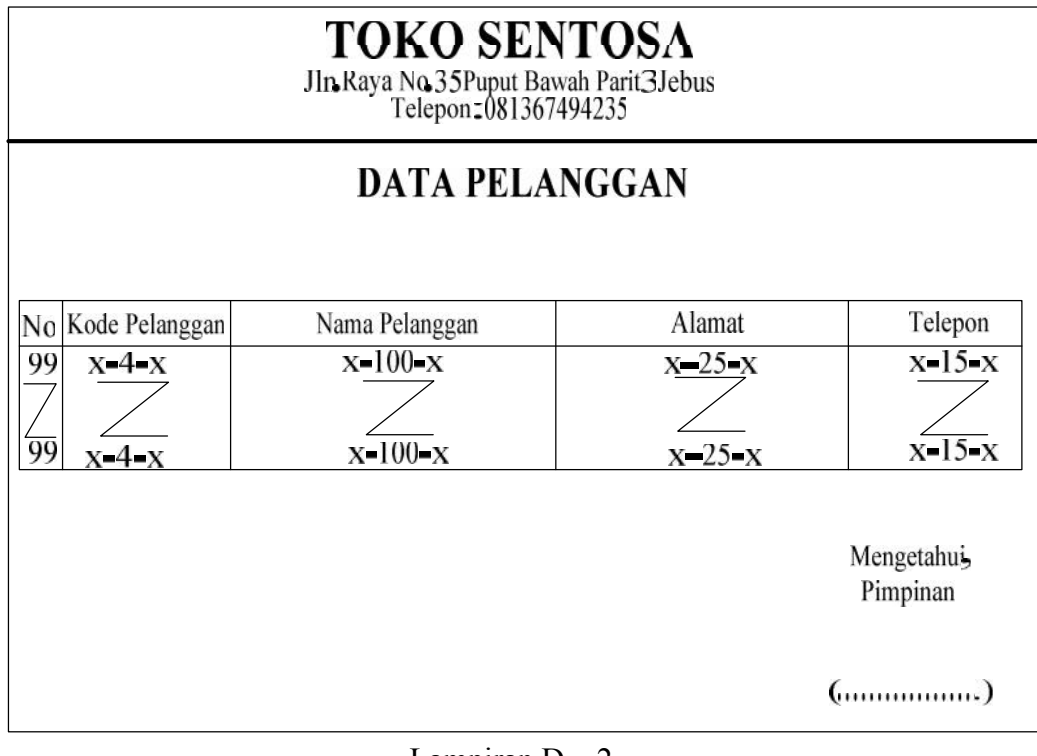

Lampiran  $D-2$ Data Pelanggan

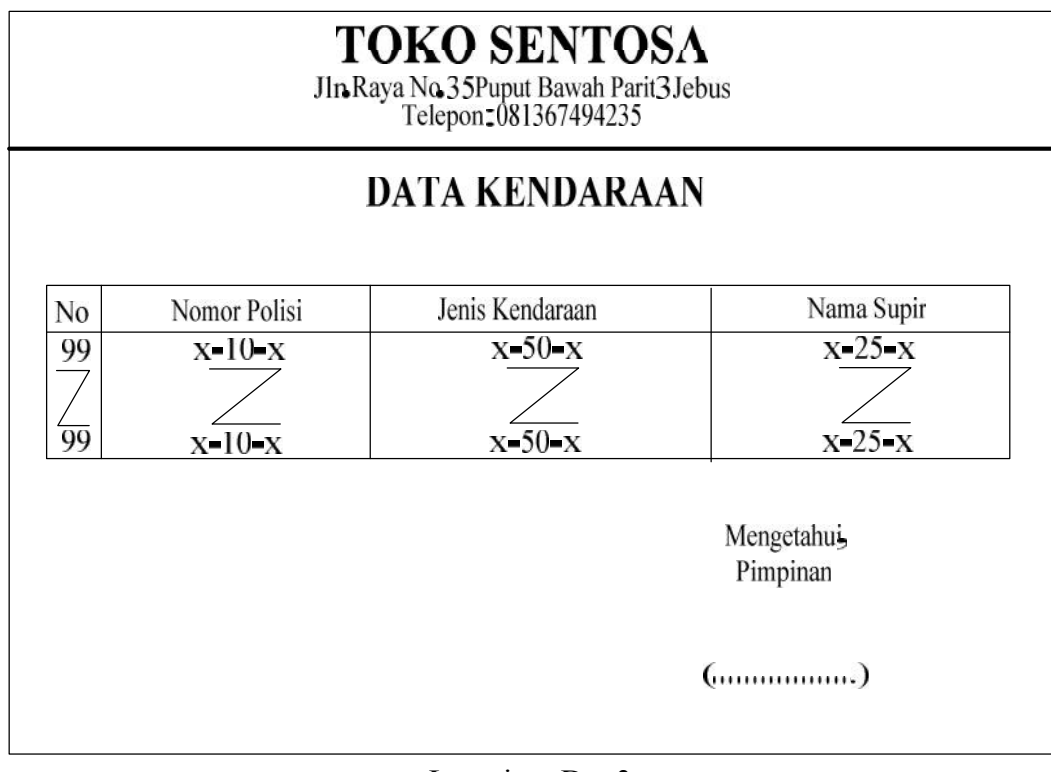

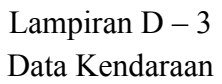

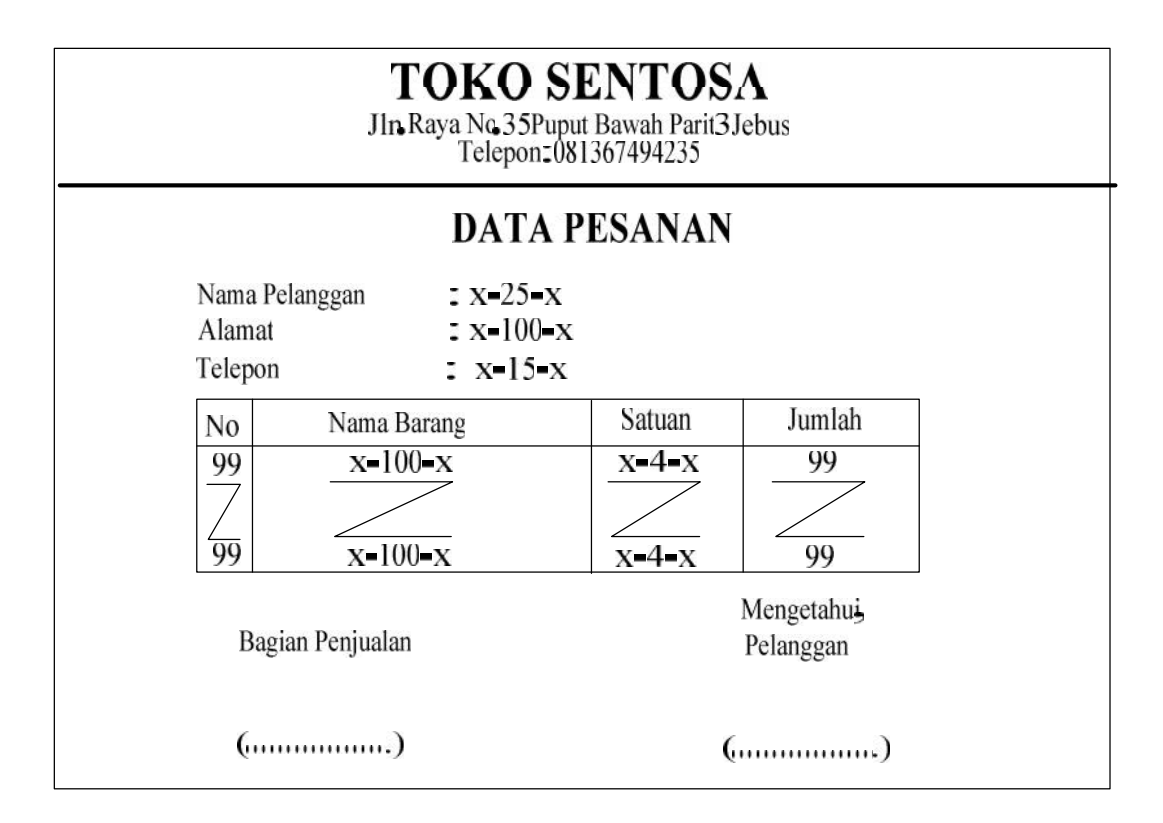

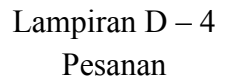

### **LAMPIRANE** SURAT KETERANGAN **SELESAI RISET**

#### **TOKO SENTOSA**

#### Jln.Raya No.35 Puput Bawah Parit 3 Jebus

Bangka - Belltung

#### **SURAT KETERANGAN**

Yang Bertanda tangan di bawah ini :

Nama Jabatan

Menerangkan bahwa:

**STANDARD STAND** 

Nama : Suparlin : 0822300004 Nim

: Afat

: Pimpinan Toko Sentosa

**STATISTICS IN THE REAL PROPERTY AND** 

Telah melaksanakan riset pada Toko Sentosa sejak tanggal 16 Maret 2011 s/d 7 Juni 2011 dengan baik.

Demikian surat keterangan ini dibuat untuk dapat dipergunakan dengan semestinya.

Dibuat di: Parit 3 Jebus Tanggal: 7 Juni 2011

raka Afa

Pimpinan

Lampiran E Surat Keterangan Selesai Riset

LISTING PROGRAM

#### **Koneksi**

```
Imports System.Data.OleDb
Imports System.Data
Module koneksi
    Public Con As String = "Provider=Microsoft.jet.Oledb.4.0;" &
                           "Data Source=" & Application.StartupPath
& "\Database.mdb;"
    Public cn As OleDb.OleDbConnection
End Module
```
#### **MenuUtama**

```
Imports System.Data.OleDb
Imports System.Data
Public Class MenuUtama
    Private Sub Form1_Load(ByVal sender As System.Object, ByVal e As
System.EventArgs) Handles MyBase.Load
        Try
            cn = New OleDbConnection(Con)
            cn.Open()
        Catch ex As Exception
            MessageBox.Show("Koneksi Gagal!!!")
            MsgBox(ex.Message)
            Me.Dispose()
        End Try
    End Sub
    Private Sub EntryDataBarangToolStripMenuItem_Click(ByVal sender
As System.Object, ByVal e As System.EventArgs) Handles
EntryDataBarangToolStripMenuItem.Click
        Barang.ShowDialog()
    End Sub
    Private Sub EntryDataPelangganToolStripMenuItem_Click(ByVal
sender As System.Object, ByVal e As System.EventArgs) Handles
EntryDataPelangganToolStripMenuItem.Click
        Pelanggan.ShowDialog()
    End Sub
    Private Sub CetakNotaToolStripMenuItem_Click(ByVal sender As
System.Object, ByVal e As System.EventArgs) Handles
CetakNotaToolStripMenuItem.Click
        Pesanan.ShowDialog()
    End Sub
    Private Sub KeluarToolStripMenuItem_Click(ByVal sender As
System.Object, ByVal e As System.EventArgs) Handles
KeluarToolStripMenuItem.Click
        Me.Close()
```
End Sub

```
Private Sub LaporanToolStripMenuItem_Click(ByVal sender As
System.Object, ByVal e As System.EventArgs) Handles
LaporanToolStripMenuItem.Click
        Laporan.ShowDialog()
    End Sub
    Private Sub EntryDataKendaraanToolStripMenuItem_Click(ByVal
sender As System.Object, ByVal e As System.EventArgs) Handles
EntryDataKendaraanToolStripMenuItem.Click
       Kendaraan.ShowDialog()
    End Sub
    Private Sub CetakNotaToolStripMenuItem1_Click(ByVal sender As
System.Object, ByVal e As System.EventArgs) Handles
CetakNotaToolStripMenuItem1.Click
        Nota.ShowDialog()
    End Sub
    Private Sub CetakSJToolStripMenuItem_Click(ByVal sender As
System.Object, ByVal e As System.EventArgs) Handles
CetakSJToolStripMenuItem.Click
        SuratJalan.ShowDialog()
    End Sub
    Private Sub CetakLaporanPenjualanToolStripMenuItem_Click(ByVal
sender As System.Object, ByVal e As System.EventArgs) Handles
CetakLaporanPenjualanToolStripMenuItem.Click
        Laporan.ShowDialog()
    End Sub
```

```
End Class
```
### **Class Barang**

```
Imports System.Data.OleDb
Imports System.Data
Public Class CBarang
   Private XKdBrg As String
   Private XNmBrg As String
   Private XHrgBrg As String
   Private XSatuan As String
   Private XStok As String
   Dim cmd As OleDbCommand
   Dim baca As OleDbDataReader
   Dim Baris As Boolean
   Dim x As Integer
   Public nil As Integer
   Dim TmpNilai As String = ""
   Public Property KdBrg() As String
       Get
```

```
Return XKdBrg
        End Get
        Set(ByVal value As String)
            XKdBrg = value
        End Set
    End Property
    Public Property NmBrg() As String
        Get
           Return XNmBrg
        End Get
        Set(ByVal value As String)
            XNmBrg = value
        End Set
    End Property
    Public Property HrgBrg() As String
        Get
            Return XHrgBrg
        End Get
        Set(ByVal value As String)
           XHrgBrg = value
        End Set
    End Property
    Public Property Satuan() As String
        Get
           Return XSatuan
        End Get
        Set(ByVal value As String)
            XSatuan = value
        End Set
    End Property
    Public Property Stok() As String
        Get
           Return XStok
        End Get
        Set(ByVal value As String)
           XStok = value
        End Set
    End Property
    Public Function Simpan(ByVal Kode As String) As Integer
        cmd = New OleDbCommand("select * from Barang where KdBrg ='"
& Kode & "'", cn)
        baca = cmd.ExecuteReader()Baris = False
        If baca.HasRows = True Then
           MsgBox("Kode Barang " & Kode & " Sudah Pernah Disimpan
Sebelumnya", MsgBoxStyle.Information, "Pesan")
        Else
```

```
cmd = New OleDbCommand("insert into
Barang(KdBrg,NmBrg,HrgBrg,Satuan,Stok)" & _
         "values('" & Kode & "','" & XNmBrg & "','" & XHrgBrg &
"','" & XSatuan & "','" & XStok & "')", cn)
            MessageBox.Show("Kode Barang " & Kode & " Sudah
Tersimpan")
           Return cmd.ExecuteNonQuery
           Call oto()
        End If
    End Function
    Public Function Ubah(ByVal Kode As String) As Integer
        cmd = New OleDbCommand("Select * from Barang where KdBrg =
'" & Kode & "'", cn)
       baca = cmd.ExecuteReader()
        Baris = False
        If baca.HasRows = True Then
            cmd = New OleDbCommand("Update Barang set NmBrg='" &
XNmBrg & "',HrgBrg='" & XHrgBrg & "',Satuan='" & _
           XSatuan & "',Stok='" & XStok & "' where KdBrg='" & Kode
\& "'", cn)
           MsgBox("Kode Barang " & XKdBrg & " Telah Diubah",
MsgBoxStyle.Information, "Pesan")
           Return cmd.ExecuteNonQuery
        End If
    End Function
    Public Function Hapus() As Integer
        cmd = New OleDbCommand("select * from Barang where KdBrg='"
& XKdBrg & "'", cn)
       baca = cmd.ExecuteReader
        If baca.HasRows = False Then
           MsgBox("Kode Barang " & XKdBrg & " Tidak Ada ",
MsgBoxStyle.Information, "Pesan")
        Else
           MsgBox("Kode Barang " & XKdBrg & " Telah Dihapus ",
MsgBoxStyle.Information, "Pesan")
           cmd = New OleDbCommand("Delete from Barang where
KdBrg='" & XKdBrg & "'", cn)
           Return cmd.ExecuteNonQuery
        End If
    End Function
    Public Function Batal() As Integer
       KdBrq = "NmBrg = "HrgBrg = ""
        Satuan = ""
        Stok = "End Function
    Public Sub ShowData()
        x = 1cmd = New OleDbCommand("select * from Barang order by KdBrg
asc", cn)
```

```
baca = cmd.ExecuteReader
        Barang.ListView1.Items.Clear()
        While baca.Read
            Barang.ListView1.Items.Add((x).ToString)
            Barang.ListView1.Items(x -
1).SubItems.Add(baca.Item("KdBrg").ToString)
            Barang.ListView1.Items(x -
1).SubItems.Add(baca.Item("NmBrg").ToString)
            Barang.ListView1.Items(x -
1).SubItems.Add(baca.Item("HrgBrg").ToString)
            Barang.ListView1.Items(x -
1).SubItems.Add(baca.Item("Satuan").ToString)
           Barang.ListView1.Items(x -
1).SubItems.Add(baca.Item("Stok").ToString)
           x = x + 1End While
        'cmd.Dispose()
        'baca.Close()
    End Sub
    Public Sub Tampil() '--Untuk menampilkan data pada Textbox
        'nil = 0
        cmd = New OleDbCommand("select * from Barang where KdBrg='"
& XKdBrg & "'", cn)
        baca = cmd.ExecuteReader
        'baris = False
        If baca.HasRows = True Then
            'nil = 0
            'baris = True
            baca.Read()
            XKdBrg = baca.Item(0)
            XNmBrq = baca.Item(1)XHrgBrg = baca.Item(2)XSatuan = baca.Item(3)XStok = baca.Item(4)End If
        'If baca.IsClose = False Then baca.Close()
        'Return Baris
    End Sub
    'Tambahan
    Public Sub TampilTranBrg()
        cmd = New OleDbCommand("select * from Barang where KdBrg='"
& XKdBrg & "'", cn)
        baca = cmd.ExecuteReader
        'baris = False
        If baca.HasRows = True Then
            'nil = 0
            'baris = True
            baca.Read()
            XKdBrq = baca.Item(0)XNmBrg = baca.Item(1)XHrgBrg = baca.Item(2)XSatuan = baca.Item(3)
```

```
XStok = baca.Item(4)Else
            MsgBox("Kode Barang " & XKdBrg & " Tidak Ditemukan",
MsgBoxStyle.Information, "Pesan !!!")
            Batal()
        End If
    End Sub
    Public Sub oto()
        cmd = New OleDbCommand("select * from Barang order by KdBrg
desc", cn)
        baca = cmd.ExecuteReader
        If baca.Read Then
            TmpNilai = Mid(baca.Item("KdBrq"), 4, 3)
        Else
            XKdBra = "B001"If baca.IsClosed = False Then baca.Close()
            Exit Sub
        End If
        TmpNilai = Val(TmpNilai) + 1
        XKdBrg = "B" & Mid("000", 2, 3 - TmpNilai.Length) & TmpNilai
        If baca.IsClosed = False Then baca.Close()
    End Sub
    Public Function BrowseBarang(ByVal XNmBrg As String) As Integer
'--Isi listview di form listdatabarang
        x = 1cmd = New OleDbCommand("select * from Barang where NmBrg
like '%" & XNmBrg & "%' order by KdBrg", cn)
        baca = cmd.ExecuteReader
        FBBarang.ListView1.Items.Clear()
        While baca.Read
FBBarang.ListView1.Items.Add(baca.Item("KdBrg").ToString)
            FBBarang.ListView1.Items(x -
1).SubItems.Add(baca.Item("NmBrg").ToString)
            FBBarang.ListView1.Items(x -
1).SubItems.Add(baca.Item("Satuan").ToString)
            FBBarang.ListView1.Items(x -
1).SubItems.Add(baca.Item("HrgBrg").ToString)
           FBBarang.ListView1.Items(x -
1).SubItems.Add(baca.Item("Stok").ToString)
            x = x + 1End While
        cmd.Dispose()
        baca.Close()
    End Function
End Class
```
#### **Form Barang**

Imports System.Data.OleDb Imports System.Data

```
Public Class Barang
    Dim obj As New CBarang
    Private Sub Barang_Activated(ByVal sender As Object, ByVal e As
System.EventArgs) Handles Me.Activated
        t2.Focus()
    End Sub
    Private Sub Barang_Load(ByVal sender As System.Object, ByVal e
As System.EventArgs) Handles MyBase.Load
        obj.oto()
        t1.Text = obj.KdBrqobj.ShowData()
    End Sub
    Private Sub cmdsimpan_Click(ByVal sender As System.Object, ByVal
e As System.EventArgs)
        If t1. Text = "" Then
            MsgBox(" Isi Kode Barang yang ada pada textbox ", 16,
"Pesan")
            t1.Focus()
        ElseIf t2.Text = "" ThenMsgBox(" Isi Nama Barang yang ada pada textbox ",
MsgBoxStyle.Critical, "Pesan")
            t2.Focus()
        ElseIf t3. Text = "" ThenMsgBox(" Isi Harga Barang yang ada pada textbox ",
MsgBoxStyle.Critical, "Pesan")
            t3.Focus()
        ElseIf t4. Text = "" ThenMsgBox(" Isi Satuan yang ada pada textbox ",
MsgBoxStyle.Critical, "Pesan")
            t4.Focus()
        ElseIf t5.Text = "" ThenMsgBox(" Isi Jumlah Stok yang ada pada textbox ",
MsgBoxStyle.Critical, "Pesan")
            t5.Focus()
        Else
            obj.KdBrg = t1.Text
            obj.NmBrg = t2.Text
            obj.HrgBrg = t3.Text
            obj.Satuan = t4.Text
            obj.Stok = t5.Text
            obj.Simpan(t1.Text)
            obj.ShowData()
            obj.Batal()
            obj.oto()
            t1.Text = obj.KdBrg
            t2.Text = obj.NmBrg
            t3.Text = obj.HrgBrqt4.Text = obj.Satuan
            t5.Text = obj.Stokt1.Focus()
```

```
End If
    End Sub
    Private Sub t1_KeyPress(ByVal sender As Object, ByVal e As
System.Windows.Forms.KeyPressEventArgs)
        If Asc(e.KeyChar) = 13 Then
            obj.KdBrg = t1.Text
            obj.Tampil()
            t1.Text = obj.KdBrg
            t2.Text = obj.MmBrqt3.Text = obj.HrgBrg
            t4.Text = obj.Satuan
            t5.Text = obj.Stok
            t2.Focus()
        End If
    End Sub
    Private Sub cmdUbah_Click(ByVal sender As System.Object, ByVal e
As System.EventArgs)
        Dim Pesan As String
        Pesan = MsgBox(" Apakah Kode Barang " & t1.Text & " Akan
Diubah???", MsgBoxStyle.OkCancel, "Pesan")
        If Pesan = MsgBoxResult.Ok Then
            obj.KdBrg = t1.Text
            obj.NmBrg = t2.Text
            obj.HrgBrg = t3.Text
            obj.Satuan = t4.Text
            obj.Stok = t5.Text
            obj.Ubah(t1.Text)
            obj.ShowData()
        Else
            MsgBox(" Kode Barang " & t1.Text & " Batal Diubah",
MsgBoxStyle.OkOnly, "Pesan")
        End If
        obj.Batal()
        obj.oto()
        t1.Text = obj.KdBrg
        t2.Text = obj.MmBrqt3.Text = obj.HrgBrg
        t4.Text = obj.Satuan
        t5.Text = obj.Stokt2.Focus()
    End Sub
    Private Sub cmdBatal_Click(ByVal sender As System.Object, ByVal
e As System.EventArgs)
        obj.Batal()
        obj.oto()
        t1.Text = obj.KdBrg
        t2.Text = obj.NmBrg
        t3.Text = obj.HrgBrg
        t4. Text = obj.Satuan
```

```
t5.Text = obj.Stokt1.Focus()
    End Sub
    Private Sub cmdHapus Click(ByVal sender As System.Object, ByVal
e As System.EventArgs)
        Dim Pesan As String
        Pesan = MsgBox(" Apakah Kode Barang " & t1.Text & " Akan
Dihapus???", MsgBoxStyle.OkCancel, "Pesan")
        If Pesan = MsgBoxResult.Ok Then
            obj.KdBrg = t1.Text
            obj.Hapus()
            obj.oto()
            obj.ShowData()
        Else
            MsgBox(" Kode Barang " & t1.Text & " Batal Dihapus",
MsgBoxStyle.OkOnly, "Pesan")
        End If
        obj.Batal()
        obj.oto()
        t1.Text = obj.KdBrg
        t2.Text = obj.NmBrg
        t3.Text = obj.HrgBrg
        t4. Text = obj.Satuant5.Text = obj.Stokt2.Focus()
    End Sub
    Private Sub cmdKeluar_Click(ByVal sender As System.Object, ByVal
e As System.EventArgs)
        Me.Close()
    End Sub
    Private Sub cmdsimpan_Click_1(ByVal sender As System.Object,
ByVal e As System.EventArgs) Handles cmdsimpan.Click
        If t1. Text = "" Then
            MsgBox(" Isi Kode Barang yang ada pada textbox ", 16,
"Pesan")
            t1.Focus()
        ElseIf t2. Text = "" ThenMsgBox(" Isi Nama Barang yang ada pada textbox ",
MsgBoxStyle.Critical, "Pesan")
            t2.Focus()
        ElseIf t3. Text = "" ThenMsgBox(" Isi Harga Barang yang ada pada textbox ",
MsgBoxStyle.Critical, "Pesan")
            t3.Focus()
        ElseIf t4. Text = "" ThenMsgBox(" Isi Satuan yang ada pada textbox ",
MsgBoxStyle.Critical, "Pesan")
            t4.Focus()
        ElseIf t5. Text = "" Then
```

```
MsgBox(" Isi Jumlah Stok yang ada pada textbox ",
MsgBoxStyle.Critical, "Pesan")
            t5.Focus()
        Else
            obj.KdBrg = t1.Text
            obj.NmBrg = t2.Text
            obj.HrgBrg = t3.Text
            obj.Satuan = t4.Text
            obj.Stok = t5.Text
            obj.Simpan(t1.Text)
            obj.ShowData()
            obj.Batal()
            obj.oto()
            t1.Text = obj.KdBrqt2.Text = obj.MmBrqt3.Text = obj.HrgBrg
            t4.Text = obj.Satuan
            t5.Text = obj.Stokt2.Focus()
        End If
    End Sub
    Private Sub cmdUbah_Click_1(ByVal sender As System.Object, ByVal
e As System.EventArgs) Handles cmdUbah.Click
        Dim Pesan As String
        Pesan = MsgBox(" Apakah Kode Barang " & t1.Text & " Akan
Diubah???", MsgBoxStyle.OkCancel, "Pesan")
        If Pesan = MsgBoxResult.Ok Then
            obj.KdBrg = t1.Text
            obj.NmBrg = t2.Text
            obj.HrgBrg = t3.Text
            obj.Satuan = t4.Text
            obj.Stok = t5.Text
            obj.Ubah(t1.Text)
            obj.ShowData()
        Else
            MsgBox(" Kode Barang " & t1.Text & " Batal Diubah",
MsgBoxStyle.OkOnly, "Pesan")
        End If
        obj.Batal()
        obj.oto()
        t1.Text = obj.KdBrg
        t2.Text = obj.MmBrgt3.Text = obj.HrgBrg
        t4. Text = obj.Satuant5.Text = obj.Stokt2.Focus()
    End Sub
    Private Sub cmdHapus_Click_1(ByVal sender As System.Object,
ByVal e As System.EventArgs) Handles cmdHapus.Click
        Dim Pesan As String
```

```
Pesan = MsgBox(" Apakah Kode Barang " & t1.Text & " Akan
Dihapus???", MsgBoxStyle.OkCancel, "Pesan")
        If Pesan = MsgBoxResult.Ok Then
            obj.KdBrg = t1.Text
            obj.Hapus()
            obj.oto()
            obj.ShowData()
        Else
            MsgBox(" Kode Barang " & t1.Text & " Batal Dihapus",
MsgBoxStyle.OkOnly, "Pesan")
        End If
        obj.Batal()
        obj.oto()
        t1.Text = obj.KdBrg
        t2.Text = obj.MmBrqt3.Text = obj.HrgBrg
        t4.Text = obj.Satuant5.Text = obj.Stokt2.Focus()
    End Sub
    Private Sub cmdBatal_Click_1(ByVal sender As System.Object,
ByVal e As System.EventArgs) Handles cmdBatal.Click
        obj.Batal()
        obj.oto()
        t1.Text = obj.KdBrg
        t2.Text = obj.NmBrg
        t3.Text = obj.HrgBrqt4.Text = obj.Satuan
        t5.Text = obj.Stokt2.Focus()
    End Sub
    Private Sub cmdKeluar_Click_1(ByVal sender As System.Object,
ByVal e As System.EventArgs) Handles cmdKeluar.Click
       Me.Close()
       Call Clearbrg()
    End Sub
    Public Sub Clearbrg()
       t2. Text = ""t3.Text = ""t4.Text = ""t5.Text = "End Sub
    Private Sub t1_KeyPress1(ByVal sender As Object, ByVal e As
System.Windows.Forms.KeyPressEventArgs) Handles t1.KeyPress
        If Asc(e.KeyChar) = 13 Then
            obj.KdBrg = t1.Text
            obj.Tampil()
            t1.Text = obj.KdBrg
            t2.Text = obj.NmBrg
            t3.Text = obj.HrgBrg
```

```
t4.Text = obj.Satuan
            t5.Text = obj.Stok
            t2.Focus()
        End If
    End Sub
    Private Sub Button1_Click(ByVal sender As System.Object, ByVal e
As System.EventArgs)
        FBBarang.ShowDialog()
    End Sub
    Private Sub ListView1_SelectedIndexChanged_1(ByVal sender As
System.Object, ByVal e As System.EventArgs) Handles
ListView1.SelectedIndexChanged
        obj.KdBrg = t1.Text
        t1.Text = ListView1.FocusedItem.SubItems(1).Text
        t2.Text = ListView1.FocusedItem.SubItems(2).Text
        t3.Text = ListView1.FocusedItem.SubItems(3).Text
        t4.Text = ListView1.FocusedItem.SubItems(4).Text
        t5.Text = ListView1.FocusedItem.SubItems(5).Text
        'T1.Enabled = False
        t2.Focus()
    End Sub
End Class
```
#### **FBrowse Barang**

```
Imports System.Data.OleDb
Imports System.Data
Public Class FBBarang
    Dim obj As New CBarang
    Private Sub T2_KeyPress(ByVal sender As Object, ByVal e As
System.Windows.Forms.KeyPressEventArgs) Handles T2.KeyPress
        If Asc(e.KeyChar) = 27 Then
           Me.Close()
        Else
            T2.Focus()
        End If
    End Sub
    Private Sub T2 TextChanged(ByVal sender As System.Object, ByVal
e As System.EventArgs) Handles T2.TextChanged
        obj.BrowseBarang(T2.Text)
    End Sub
    Private Sub FBBarang Activated(ByVal sender As Object, ByVal e
As System.EventArgs) Handles Me.Activated
        T2.Focus()
    End Sub
    Private Sub ListView1_MouseClick(ByVal sender As Object, ByVal e
```
As System.Windows.Forms.MouseEventArgs) Handles ListView1.MouseClick

```
If Barang.Enabled = True Then
            Me.Close()
            Barang.t1.Text = ListView1.FocusedItem.SubItems(0).Text
            Barang.t2.Text = ListView1.FocusedItem.SubItems(1).Text
            Barang.t3.Text = ListView1.FocusedItem.SubItems(2).Text
            Barang.t4.Text = ListView1.FocusedItem.SubItems(3).Text
            Barang.t5.Text = ListView1.FocusedItem.SubItems(4).Text
        End If
        If Pesanan.Enabled = True Then
            Pesanan.tKdBrg.Text =
ListView1.FocusedItem.SubItems(0).Text
           Pesanan.tNmBrg.Text =
ListView1.FocusedItem.SubItems(1).Text
           Pesanan.tSatuan.Text =
ListView1.FocusedItem.SubItems(2).Text
            Pesanan.tHrga.Text =
ListView1.FocusedItem.SubItems(3).Text
            Pesanan.tJlmhPsn.Focus()
        End If
    End Sub
    Private Sub ListView1_SelectedIndexChanged(ByVal sender As
System.Object, ByVal e As System.EventArgs) Handles
ListView1.SelectedIndexChanged
        Barang.t1.Text = ListView1.FocusedItem.SubItems(0).Text
        Barang.t2.Text = ListView1.FocusedItem.SubItems(1).Text
        Barang.t3.Text = ListView1.FocusedItem.SubItems(2).Text
        Barang.t4.Text = ListView1.FocusedItem.SubItems(3).Text
        Barang.t5.Text = ListView1.FocusedItem.SubItems(4).Text
        Me.Close()
    End Sub
    Private Sub FBBarang_Load(ByVal sender As System.Object, ByVal e
As System.EventArgs) Handles MyBase.Load
        obj.BrowseBarang(T2.Text)
    End Sub
    Private Sub Button1_Click(ByVal sender As System.Object, ByVal e
As System.EventArgs) Handles Button1.Click
       Me.Close()
    End Sub
End Class
```
#### **Class Pelanggan**

```
Imports System.Data.OleDb
Imports System.Data
Public Class CPelanggan
   Private XKdPlg As String
   Private XNmPlg As String
   Private XAlmt As String
   Private XTelp As String
```

```
Dim cmd As OleDbCommand
    Dim baca As OleDbDataReader
    Dim Baris As Boolean
    Dim x As Integer
    Public nil As Integer
    Dim TmpNilai As String = ""
    Public Property KdPlg() As String
        Get
            Return XKdPlg
        End Get
        Set(ByVal value As String)
            XKdPlg = value
        End Set
    End Property
    Public Property NmPlg() As String
        Get
            Return XNmPlg
        End Get
        Set(ByVal value As String)
            XNmPlg = value
        End Set
    End Property
    Public Property Almt() As String
       Get
           Return XAlmt
        End Get
        Set(ByVal value As String)
            XAlmt = value
        End Set
    End Property
    Public Property Telp() As String
        Get
            Return XTelp
        End Get
        Set(ByVal value As String)
           XTelp = value
        End Set
    End Property
    Public Function Simpan(ByVal Kode As String) As Integer
        cmd = New OleDbCommand("select * from Pelanggan where KdPlg
="" & Kode & "'", cn)
        baca = cmd.ExecuteReader()
        Baris = FalseIf baca.HasRows = True Then
           MsgBox("Kode Pelanggan " & Kode & " Sudah Pernah
Disimpan Sebelumnya", MsgBoxStyle.Information, "Pesan")
        Else
```

```
cmd = New OleDbCommand("insert into
Pelanggan(KdPlg,NmPlg,Almt,Telp)" &
         "values('" & Kode & "','" & XNmPlg & "','" & XAlmt & "','"
& XTelp & "')", cn)
            MessageBox.Show("Simpan Kode Pelanggan " & Kode & "")
            Return cmd.ExecuteNonQuery
            Call oto()
        End If
    End Function
    Public Function Ubah(ByVal Kode As String) As Integer
        cmd = New OleDbCommand("Select * from Pelanggan where KdPlg
= '" & Kode & "'", cn)
       baca = cmd.ExecuteReader()
        Baris = FalseIf baca.HasRows = True Then
            cmd = New OleDbCommand("Update Pelanggan set NmPlg='" &
XNmPIg \& "',Almt='" \& XAlmt \& "',Telp='" \& ...XTelp \& "' where KdPlg='" \& Kode \& "'", cn)
           MsgBox("Kode Pelanggan " & XKdPlg & " Telah Diubah",
MsgBoxStyle.Information, "Pesan")
           Return cmd.ExecuteNonQuery
        End If
    End Function
    Public Function Hapus() As Integer
        cmd = New OleDbCommand("select * from Pelanggan where
KdPlg='" & XKdPlg & "'", cn)
       baca = cmd.ExecuteReader
        If baca.HasRows = False Then
            MsgBox("Kode Pelanggan " & XKdPlg & " Tidak Ada ",
MsgBoxStyle.Information, "Pesan")
        Else
            MsgBox("Kode Pelanggan " & XKdPlg & " Telah Dihapus ",
MsgBoxStyle.Information, "Pesan")
           cmd = New OleDbCommand("Delete from Pelanggan where
KdPlg='" & XKdPlg & "'", cn)
           Return cmd.ExecuteNonQuery
        End If
    End Function
    Public Function Batal() As Integer
       KdPIg = "NmPlq = "Almt = "Telp = "End Function
    Public Sub ShowData()
        x = 1cmd = New OleDbCommand("select * from Pelanggan order by
KdPlg asc", cn)
        baca = cmd.ExecuteReader
        Pelanggan.ListView1.Items.Clear()
        While baca.Read
```

```
Pelanggan.ListView1.Items.Add((x).ToString)
            Pelanggan.ListView1.Items(x -
1).SubItems.Add(baca.Item("KdPlg").ToString)
            Pelanggan.ListView1.Items(x -
1).SubItems.Add(baca.Item("NmPlg").ToString)
            Pelanggan.ListView1.Items(x -
1).SubItems.Add(baca.Item("Almt").ToString)
            Pelanggan.ListView1.Items(x -
1).SubItems.Add(baca.Item("Telp").ToString)
            x = x + 1End While
        'cmd.Dispose()
        'baca.Close()
    End Sub
    Public Sub Tampil() '--Untuk menampilkan data pada Textbox
        'nil = 0
        cmd = New OleDbCommand("select * from Pelanggan where
KdPlg='" & XKdPlg & "'", cn)
        baca = cmd.ExecuteReader
        'baris = False
        If baca.HasRows = True Then
            'nil = 0
            'baris = True
            baca.Read()
            XXdPIg = baca.Item(0)XNmPIg = baca.Item(1)XAlmt = baca.Item(2)XTelp = baca.Item(3)End If
        'If baca.IsClose = False Then baca.Close()
        'Return Baris
    End Sub
    'Tambahan
    Public Sub TampilTranPlg()
        cmd = New OleDbCommand("select * from Pelanggan where
KdPlg='" & XKdPlg & "'", cn)
        baca = cmd.ExecuteReader
        'baris = False
        If baca.HasRows = True Then
            'nil = 0
            'baris = True
            baca.Read()
            XXdPIg = baca.Item(0)XNmPlg = baca.Item(1)
            XAlmt = baca.Item(2)XTelp = baca.Item(3)Else
           MsgBox("Kode Pelanggan " & XKdPlg & " Tidak
Ditemukan", MsgBoxStyle.Information, "Pesan !!!")
           Batal()
        End If
    End Sub
```

```
Public Sub oto()
        cmd = New OleDbCommand("select * from Pelanggan order by
KdPlg desc", cn)
        baca = cmd.ExecuteReader
        If baca.Read Then
            TmpNilai = Mid(baca.Item("KdPlg"), 4, 3)
        Else
            XXdPlq = "P001"If baca.IsClosed = False Then baca.Close()
            Exit Sub
        End If
        TmpNilai = Val(TmpNilai) + 1
        XKdP1q = "P" \& Mid("000", 2, 3 - TmpNilai.Lenqth) \& TmpNilaiIf baca.IsClosed = False Then baca.Close()
    End Sub
    Public Function BrowsePelanggan(ByVal XNmPlg As String) As
Integer '--Isi listview di form listdatabarang
        x = 1cmd = New OleDbCommand("select * from Pelanggan where NmPlg
like '%" & XNmPlg & "%' order by KdPlg", cn)
        baca = cmd.ExecuteReader
        FBPelanggan.ListView1.Items.Clear()
        While baca.Read
FBPelanggan.ListView1.Items.Add(baca.Item("KdPlg").ToString)
            FBPelanggan.ListView1.Items(x -
1).SubItems.Add(baca.Item("NmPlg").ToString)
            FBPelanggan.ListView1.Items(x -
1).SubItems.Add(baca.Item("Almt").ToString)
            FBPelanggan.ListView1.Items(x -
1).SubItems.Add(baca.Item("Telp").ToString)
            x = x + 1End While
    End Function
End Class
```
#### **Form Pelanggan**

```
Imports System.Data.OleDb
Imports System.Data
Public Class CPelanggan
   Private XKdPlg As String
   Private XNmPlg As String
   Private XAlmt As String
   Private XTelp As String
    Dim cmd As OleDbCommand
   Dim baca As OleDbDataReader
    Dim Baris As Boolean
```

```
Dim x As Integer
    Public nil As Integer
    Dim TmpNilai As String = ""
    Public Property KdPlg() As String
        Get
            Return XKdPlg
        End Get
        Set(ByVal value As String)
            XKdPlg = value
        End Set
    End Property
    Public Property NmPlg() As String
        Get
           Return XNmPlg
        End Get
        Set(ByVal value As String)
            XNmPlg = value
        End Set
    End Property
    Public Property Almt() As String
        Get
            Return XAlmt
        End Get
        Set(ByVal value As String)
            XAlmt = value
        End Set
    End Property
    Public Property Telp() As String
        Get
            Return XTelp
        End Get
        Set(ByVal value As String)
            XTelp = value
        End Set
    End Property
    Public Function Simpan(ByVal Kode As String) As Integer
        cmd = New OleDbCommand("select * from Pelanggan where KdPlg
="" & Kode & "'", cn)
        baca = cmd.ExecuteReader()
        Baris = False
        If baca.HasRows = True Then
            MsgBox("Kode Pelanggan " & Kode & " Sudah Pernah
Disimpan Sebelumnya", MsgBoxStyle.Information, "Pesan")
        Else
            cmd = New OleDbCommand("insert into
Pelanggan (KdPlg, NmPlg, Almt, Telp) " &
        "values('" & Kode & "','" & XNmPlg & "','" & XAlmt & "','"
& XTelp & "')", cn)
```

```
MessageBox.Show("Simpan Kode Pelanggan " & Kode & "")
            Return cmd.ExecuteNonQuery
            Call oto()
        End If
    End Function
    Public Function Ubah(ByVal Kode As String) As Integer
        cmd = New OleDbCommand("Select * from Pelanggan where KdPlg
= '" & Kode & "'", cn)
        baca = cmd.ExecuteReader()
        Baris = False
        If baca.HasRows = True Then
            cmd = New OleDbCommand("Update Pelanggan set NmPlg='" &
XNmPlg \& "',Almt='" \& XAlmt \& "',Telp='" \& ...XTelp \& "' where KdPlg='" \& Kode \& "'", cn)
            MsgBox("Kode Pelanggan " & XKdPlg & " Telah Diubah",
MsgBoxStyle.Information, "Pesan")
            Return cmd.ExecuteNonQuery
        End If
    End Function
    Public Function Hapus() As Integer
        cmd = New OleDbCommand("select * from Pelanggan where
KdPlg='" & XKdPlg & "'", cn)
        baca = cmd.ExecuteReader
        If baca.HasRows = False Then
            MsgBox("Kode Pelanggan " & XKdPlg & " Tidak Ada ",
MsgBoxStyle.Information, "Pesan")
        Else
           MsgBox("Kode Pelanggan " & XKdPlg & " Telah Dihapus ",
MsgBoxStyle.Information, "Pesan")
            cmd = New OleDbCommand("Delete from Pelanggan where
KdPlg='" & XKdPlg & "'", cn)
            Return cmd.ExecuteNonQuery
        End If
    End Function
    Public Function Batal() As Integer
        KdPlq = ""NmPlq = "Almt = ""
        Telp = "End Function
    Public Sub ShowData()
        x = 1cmd = New OleDbCommand("select * from Pelanggan order by
KdPlg asc", cn)
        baca = cmd.ExecuteReader
        Pelanggan.ListView1.Items.Clear()
        While baca.Read
            Pelanggan.ListView1.Items.Add((x).ToString)
            Pelanggan.ListView1.Items(x -
1).SubItems.Add(baca.Item("KdPlg").ToString)
```

```
Pelanggan.ListView1.Items(x -
1).SubItems.Add(baca.Item("NmPlg").ToString)
            Pelanggan.ListView1.Items(x -
1).SubItems.Add(baca.Item("Almt").ToString)
            Pelanggan.ListView1.Items(x -
1).SubItems.Add(baca.Item("Telp").ToString)
           x = x + 1End While
        'cmd.Dispose()
        'baca.Close()
    End Sub
    Public Sub Tampil() '--Untuk menampilkan data pada Textbox
        'nil = 0
        cmd = New OleDbCommand("select * from Pelanggan whereKdPlg='" & XKdPlg & "'", cn)
        baca = cmd.ExecuteReader
        'baris = False
        If baca.HasRows = True Then
            'nil = 0
            'baris = True
            baca.Read()
            XKdPlg = baca.Item(0)
            XNmPlg = baca.Item(1)
            XAlmt = baca.Item(2)XTelp = baca.Item(3)End If
        'If baca.IsClose = False Then baca.Close()
        'Return Baris
    End Sub
    'Tambahan
    Public Sub TampilTranPlg()
        cmd = New OleDbCommand("select * from Pelanggan where
KdPlg='" & XKdPlg & "'", cn)
        baca = cmd.ExecuteReader
        'baris = False
        If baca.HasRows = True Then
            \ln i = 0'baris = True
            baca.Read()
            XKdPlg = baca.Item(0)
            XNmPIg = baca.Item(1)XAlmt = baca.Item(2)XTelp = baca.Item(3)Else
            MsgBox("Kode Pelanggan " & XKdPlg & " Tidak
Ditemukan", MsgBoxStyle.Information, "Pesan !!!")
            Batal()
        End If
    End Sub
    Public Sub oto()
        cmd = New OleDbCommand("select * from Pelanggan order by
KdPlg desc", cn)
```

```
baca = cmd.ExecuteReader
        If baca.Read Then
            TmpNilai = Mid(baca.Item("KdPlg"), 4, 3)
        Else
            XXdPIq = "P001"If baca.IsClosed = False Then baca.Close()
            Exit Sub
        End If
        TmpNilai = Val(TmpNilai) + 1XKdPlg = "P" & Mid("000", 2, 3 - TmpNilai.Length) & TmpNilai
        If baca.IsClosed = False Then baca.Close()
    End Sub
    Public Function BrowsePelanggan(ByVal XNmPlg As String) As
Integer '--Isi listview di form listdatabarang
        x = 1cmd = New OleDbCommand("select * from Pelanggan where NmPlg
like '%" & XNmPlg & "%' order by KdPlg", cn)
        baca = cmd.ExecuteReader
        FBPelanggan.ListView1.Items.Clear()
        While baca.Read
FBPelanggan.ListView1.Items.Add(baca.Item("KdPlg").ToString)
            FBPelanggan.ListView1.Items(x -
1).SubItems.Add(baca.Item("NmPlg").ToString)
           FBPelanggan.ListView1.Items(x -
1).SubItems.Add(baca.Item("Almt").ToString)
           FBPelanggan.ListView1.Items(x -
1).SubItems.Add(baca.Item("Telp").ToString)
            x = x + 1End While
    End Function
End Class
```
#### **FBrowse Pelanggan**

```
Imports System.Data.OleDb
Imports System.Data
Public Class FBPelanggan
    Dim obj As New CPelanggan
    Private Sub Button1_Click(ByVal sender As System.Object, ByVal e
As System.EventArgs) Handles Button1.Click
       Me.Close()
    End Sub
    Private Sub FBPelanggan_Activated(ByVal sender As Object, ByVal
e As System.EventArgs) Handles Me.Activated
        T2.Focus()
    End Sub
```

```
Private Sub FBPelanggan_Load(ByVal sender As System.Object,
ByVal e As System.EventArgs) Handles MyBase.Load
        obj.BrowsePelanggan(T2.Text)
    End Sub
    Private Sub ListView1_MouseClick(ByVal sender As Object, ByVal e
As System.Windows.Forms.MouseEventArgs) Handles ListView1.MouseClick
        If Pelanggan.Enabled = True Then
            Me.Close()
            Pelanggan.t1.Text =
ListView1.FocusedItem.SubItems(0).Text
            Pelanggan.t2.Text =
ListView1.FocusedItem.SubItems(1).Text
           Pelanggan.t3.Text =
ListView1.FocusedItem.SubItems(2).Text
            Pelanggan.t4.Text =ListView1.FocusedItem.SubItems(3).Text
        End If
        If Pesanan.Enabled = True Then
            Pesanan.tKdPlg.Text =
ListView1.FocusedItem.SubItems(0).Text
            Pesanan.tNmPlg.Text =
ListView1.FocusedItem.SubItems(1).Text
            Pesanan.tAlmt.Text =
ListView1.FocusedItem.SubItems(2).Text
            Pesanan.tTelp.Text =
ListView1.FocusedItem.SubItems(3).Text
           Pesanan.tKdBrg.Focus()
        End If
    End Sub
    Private Sub ListView1_SelectedIndexChanged(ByVal sender As
System.Object, ByVal e As System.EventArgs) Handles
ListView1.SelectedIndexChanged
        Pelanggan.t1.Text = ListView1.FocusedItem.SubItems(0).Text
        Pelanggan.t2.Text = ListView1.FocusedItem.SubItems(1).Text
        Pelanggan.t3.Text = ListView1.FocusedItem.SubItems(2).Text
        Pelanggan.t4.Text = ListView1.FocusedItem.SubItems(3).Text
        Me.Close()
    End Sub
    Private Sub T2_KeyPress(ByVal sender As Object, ByVal e As
System.Windows.Forms.KeyPressEventArgs) Handles T2.KeyPress
        If Asc(e.KeyChar) = 27 Then
            Me.Close()
        Else
            T2.Focus()
        End If
    End Sub
    Private Sub T2_TextChanged(ByVal sender As Object, ByVal e As
```

```
System.EventArgs) Handles T2.TextChanged
```

```
obj.BrowsePelanggan(T2.Text)
    End Sub
End Class
```
#### **Class Kendaraan**

```
Imports System.Data.OleDb
Imports System.Data
Public Class CKendaraan
    Private XNoPol As String
    Private XJnsKndrn As String
    Dim cmd As OleDbCommand
    Dim baca As OleDbDataReader
    Dim Baris As Boolean
    Dim x As Integer
    Public nil As Integer
    Dim TmpNilai As String = ""
    Public Property NoPol() As String
        Get
            Return XNoPol
        End Get
        Set(ByVal value As String)
            XNoPol = value
        End Set
    End Property
    Public Property JnsKndrn() As String
        Get
            Return XJnsKndrn
        End Get
        Set(ByVal value As String)
            XJnsKndrn = value
        End Set
    End Property
    Public Function Simpan(ByVal NoPol As String) As Integer
        cmd = New OleDbCommand("select * from Kendaraan where NoPol
="" & NoPol & "'", cn)
        baca = cmd.ExecuteReader()
        Baris = False
        If baca.HasRows = True Then
            MsgBox("Nomor Polisi " & XNoPol & " Sudah Pernah
Disimpan Sebelumnya", MsgBoxStyle.Information, "Pesan")
        Else
            cmd = New OleDbCommand("insert into
Kendaraan (NoPol, JnsKndrn) " &
         "values('" & XNoPol \overline{\mathbf{x}} "','" & XJnsKndrn & "')", cn)
            MessageBox.Show("Simpan Nomor Polisi " & XNoPol & "")
            Return cmd.ExecuteNonQuery
        End If
    End Function
```

```
Public Function Ubah(ByVal NoPol As String) As Integer
        cmd = New OleDbCommand("Select * from Kendaraan where NoPol
= '" \& XNoPol \& "'", cn)
        baca = cmd.ExecuteReader()Baris = False
        If baca.HasRows = True Then
            cmd = New OleDbCommand("Update Kendaraan set JnsKndrn='"
& XJnsKndrn & "' where NoPol='" & XNoPol & "'", cn)
           MsgBox("Nomor Polisi " & XNoPol & " Telah Diubah",
MsgBoxStyle.Information, "Pesan")
           Return cmd.ExecuteNonQuery
        End If
    End Function
    Public Function Hapus() As Integer
        cmd = New OleDbCommand("select * from Kendaraan where
NoPol='" & XNoPol & "'", cn)
        baca = cmd.ExecuteReader
        If baca.HasRows = False Then
            MsgBox("Nomor Polisi " & XNoPol & " Tidak Ada ",
MsgBoxStyle.Information, "Pesan")
        Else
            MsgBox("Nomor Polisi " & XNoPol & " Telah Dihapus ",
MsgBoxStyle.Information, "Pesan")
           cmd = New OleDbCommand("Delete from Kendaraan where
NoPol='" & XNoPol & "'", cn)
           Return cmd.ExecuteNonQuery
        End If
    End Function
    Public Function Batal() As Integer
        NoPol = ""
        JnsKndrn = ""
    End Function
    Public Sub ShowData()
        x = 1cmd = New OleDbCommand("select * from Kendaraan order by
NoPol asc", cn)
        baca = cmd.ExecuteReader
        Kendaraan.ListView1.Items.Clear()
        While baca.Read
            Kendaraan.ListView1.Items.Add((x).ToString)
            Kendaraan.ListView1.Items(x -
1).SubItems.Add(baca.Item("NoPol").ToString)
            Kendaraan.ListView1.Items(x -
1).SubItems.Add(baca.Item("JnsKndrn").ToString)
            x = x + 1End While
    End Sub
    Public Sub Tampil() '--Untuk menampilkan data pada Textbox
        'nil = 0
        cmd = New OleDbCommand("select * from Kendaraan where
NoPol='" & XNoPol & "'", cn)
```

```
baca = cmd.ExecuteReader
        'baris = False
        If baca.HasRows = True Then
            'nil = 0
            'baris = True
            baca.Read()
            XNoPol = baca.Item(0)XJnsKndrn = baca.Item(1)End If
        'If baca.IsClose = False Then baca.Close()
        'Return Baris
    End Sub
    'Tambahan
    Public Sub TampilTranKen()
        cmd = New OleDbCommand("select * from Kendaraan where
NoPol='" & XNoPol & "'", cn)
        baca = cmd.ExecuteReader
        Baris = FalseIf baca.HasRows = True Then
           nil = 0Baris = True
           baca.Read()
            XNoPol = baca.Item(0)XJnsKndrn = baca.Item(1)Else
           MsgBox("Nomor Polisi " & XNoPol & " Tidak Ditemukan",
MsgBoxStyle.Information, "Pesan !!!")
           Batal()
        End If
    End Sub
    Public Function BrowseKendaraan(ByVal XJnsKndrn As String) As
Integer '--Isi listview di form listdatabarang
        x = 1cmd = New OleDbCommand("select * from Kendaraan where
JnsKndrn like '%" & XJnsKndrn & "%' order by NoPol", cn)
        baca = cmd.ExecuteReader
        Kendaraan.ListView1.Items.Clear()
        While baca.Read
Kendaraan.ListView1.Items.Add(baca.Item("NoPol").ToString)
           Kendaraan.ListView1.Items(x -
1).SubItems.Add(baca.Item("JnsKndrn").ToString)
           x = x + 1End While
        cmd.Dispose()
        baca.Close()
    End Function
End Class
```
#### **Form Kendaraan**

```
Imports System.Data.OleDb
Imports System.Data
Public Class Kendaraan
    Dim obj As New CKendaraan
    Private Sub Kendaraan_Load(ByVal sender As System.Object, ByVal
e As System.EventArgs) Handles MyBase.Load
        t1.Text = obj.NoPol
        obj.ShowData()
    End Sub
    Private Sub ListView1_SelectedIndexChanged(ByVal sender As
System.Object, ByVal e As System.EventArgs) Handles
ListView1.SelectedIndexChanged
        obj.NoPol = t1.Text
        t1.Text = ListView1.FocusedItem.SubItems(1).Text
        t2.Text = ListView1.FocusedItem.SubItems(2).Text
        'T1.Enabled = False
        t1.Focus()
    End Sub
    Private Sub cmdsimpan_Click(ByVal sender As System.Object, ByVal
e As System.EventArgs) Handles cmdsimpan.Click
        If t1.Text = "" Then
            MsgBox(" Isi Nomor Polisi yang ada pada textbox ", 16,
"Pesan")
            t1.Focus()
        ElseIf t2.Text = "" Then
            MsgBox(" Isi Jenis Kendaraan yang ada pada textbox ",
MsgBoxStyle.Critical, "Pesan")
            t2.Focus()
        Else
            obj.NoPol = t1.Text
            obj.JnsKndrn = t2.Text
            obj.Simpan(t1.Text)
            obj.ShowData()
            obj.Batal()
            t1.Text = obj.NoPol
            t2.Text = obj.JnsKndrn
            t1.Focus()
        End If
    End Sub
    Private Sub t1_KeyPress(ByVal sender As Object, ByVal e As
System.Windows.Forms.KeyPressEventArgs) Handles t1.KeyPress
        If Asc(e.KeyChar) = 13 Then
            obj.NoPol = t1.Text
            obj.Tampil()
            t1.Text = obj.NoPol
            t2.Text = obj.JnsKndrn
```

```
t1.Focus()
        End If
    End Sub
    Private Sub cmdUbah Click(ByVal sender As System.Object, ByVal e
As System.EventArgs) Handles cmdUbah.Click
        Dim Pesan As String
        Pesan = MsgBox(" Apakah Nomor Polisi " & t1.Text & " Akan
Diubah???", MsgBoxStyle.OkCancel, "Pesan")
        If Pesan = MsgBoxResult.Ok Then
            obj.NoPol = t1.Text
            obj.JnsKndrn = t2.Text
            obj.Ubah(t1.Text)
            obj.ShowData()
        Else
            MsgBox(" Nomor Polisi " & t1.Text & " Batal Diubah",
MsgBoxStyle.OkOnly, "Pesan")
        End If
        obj.Batal()
        t1.Text = obj.NoPol
        t2.Text = obj.JnsKndrn
        t1.Focus()
    End Sub
    Private Sub cmdBatal_Click(ByVal sender As System.Object, ByVal
e As System.EventArgs) Handles cmdBatal.Click
        obj.Batal()
        t1.Text = obj.NoPol
        t2.Text = obj.JnsKndrn
        t1.Focus()
    End Sub
    Private Sub cmdHapus_Click(ByVal sender As System.Object, ByVal
e As System.EventArgs) Handles cmdHapus.Click
        Dim Pesan As String
        Pesan = MsgBox(" Apakah Nomor Polisi " & t1.Text & " Akan
Dihapus???", MsgBoxStyle.OkCancel, "Pesan")
        If Pesan = MsgBoxResult.Ok Then
            obj.NoPol = t1.Text
            obj.Hapus()
            obj.ShowData()
        Else
            MsgBox(" Nomor Polisi " & t1.Text & " Batal Dihapus",
MsgBoxStyle.OkOnly, "Pesan")
        End If
        obj.Batal()
        t1.Text = obj.NoPol
        t2.Text = obj.JnsKndrn
        t1.Focus()
    End Sub
```

```
Private Sub cmdKeluar_Click(ByVal sender As System.Object, ByVal
e As System.EventArgs) Handles cmdKeluar.Click
        Me.Close()
        Call Clearken()
    End Sub
    Public Sub Clearken()
        t1. Text = ""t2.Text = ""End Sub
End Class
```
#### **Class Nota**

```
Imports System.Data.OleDb
Imports System.Data
Public Class CNota
   Private XNoNota As String
   Private XTglNota As String
   Private XNoPsn As String
   Private XTglPsn As String
   Private XKdPlg As String
   Private XNmPlg As String
   Private XAlmt As String
   Private XTelp As String
   Private x As Integer
   Private Total As Double
   Dim cmd As OleDbCommand
   Dim baca As OleDbDataReader
   Dim TmpNilai As String = ""
    Public Property NoNota() As String
        Get
           Return XNoNota
        End Get
        Set(ByVal value As String)
           XNoNota = value
        End Set
    End Property
    Public Property TglNota() As String
        Get
            Return XTglNota
        End Get
        Set(ByVal value As String)
            XTglNota = value
        End Set
    End Property
    Public Property NoPsn() As String
        Get
           Return XNoPsn
        End Get
        Set(ByVal value As String)
```

```
XNoPsn = value
        End Set
    End Property
    Public Function Simpan(ByVal xNoNota As String) As Integer
        cmd = New OleDbCommand("select * from Nota where NoNota = '"
& xNoNota & "'", cn)
        baca = cmd.ExecuteReader()
        cmd = New OleDbCommand("insert into
Nota(NoNota, TglNota, NoPsn) " &
                "Values('" & xNoNota & "','" & XTglNota & "','" &
XNoPsn & "') ", cn)
       MessageBox.Show("Nomor Nota " & xNoNota & " Sudah
Tersimpan")
        Return cmd.ExecuteNonQuery
        ' Call oto()
    End Function
    Public Sub oto() ' No NotaBeli yang dibuat secara otomatis
        cmd = New OleDbCommand("select * from Nota order by NoNota
desc", cn)
       baca = cmd.ExecuteReader
        If baca.Read Then
            TmpNilai = Mid(baca.Item("NoNota"), 4, 3)
        Else
            XNoNota = "NT001"If baca.IsClosed = False Then baca.Close()
           Exit Sub
        End If
        TmpNilai = Val(TmpNilai) + 1
        XNoNota = "NT" & Mid("000", 2, 3 - TmpNilai.Lenqth) &TmpNilai
        If baca.IsClosed = False Then baca.Close()
    End Sub
    Public Function TampilNota(ByVal xNoPsnn As String) As Integer
        x = 1cmd = New OleDbCommand("select * from QPesanan where NoPsn =
'" & xNoPsnn & "' order by KdBrg", cn)
        baca = cmd.ExecuteReader
        Nota.ListView1.Items.Clear()
        While baca.Read
            XTglPsn = baca.Htem(1)XKdPlq = baca.Item(2)XNmPIq = baca.Item(3)XAlmt = baca.Item(4)XTelp = baca.Item(5)Nota.ListView1.Items.Add((x).ToString)
            Nota.ListView1.Items(x -
1).SubItems.Add(baca.Item("KdBrg").ToString)
```

```
Nota.ListView1.Items(x -
1).SubItems.Add(baca.Item("NmBrg").ToString)
            Nota.ListView1.Items(x -
1).SubItems.Add(baca.Item("HrgPsn").ToString)
            Nota.ListView1.Items(x -
1).SubItems.Add(baca.Item("Satuan").ToString)
            Nota.ListView1.Items(x -
1).SubItems.Add(baca.Item("JmlhPsn").ToString)
            Nota.ListView1.Items(x -
1).SubItems.Add(baca.Item("Total").ToString)
            x = x + 1Nota.tTotal.Text = Val(Nota.tTotal.Text) + baca.Item(13)
        End While
        cmd.Dispose()
        baca.Close()
    End Function
End Class
```
#### **Form Nota**

```
Imports System.Data.OleDb
Imports System.Data
Public Class Nota
    Dim objNota As New CNota
    Dim objPesanan As New CPesanan
    Dim objPesan As New CPesan
    Dim cmd As OleDbCommand
    Dim baca As OleDbDataReader
    Private Sub Nota_Load(ByVal sender As System.Object, ByVal e As
System.EventArgs) Handles MyBase.Load
        objNota.oto()
        tNoNota.Text = objNota.NoNota
        tTglNota.Text = Format(Date.Today)
        tNoPsn.Focus()
    End Sub
    Sub BukaKunci()
        tNoNota.Enabled = True
        tTglNota.Enabled = True
        tNoPsn.Enabled = True
        tTglPsn.Enabled = True
        tKdPlg.Enabled = True
        tNmPlg.Enabled = True
        tAlmt.Enabled = True
        tTelp.Enabled = True
        ListView1.Enabled = True
        tTotal.Enabled = True
        cmdSimpan.Enabled = True
    End Sub
    Sub Kunci2()
```

```
'tNoNota.Enabled = False
        'tTglNota.Enabled = False
        tNoPsn.Enabled = False
        tTglPsn.Enabled = False
        tKdPlg.Enabled = False
        tNmPlg.Enabled = False
        tAlmt.Enabled = False
        tTelp.Enabled = False
        ListView1.Enabled = False
        tTotal.Enabled = False
        'cmdSimpan.Enabled = False
    End Sub
    Sub Kunci()
       tNoNota.Enabled = False
        tTglNota.Enabled = False
        tNoPsn.Enabled = False
        tTglPsn.Enabled = False
        tKdPlg.Enabled = False
        tNmPlg.Enabled = False
        tAlmt.Enabled = False
        tTelp.Enabled = False
        ListView1.Enabled = False
        tTotal.Enabled = False
        cmdSimpan.Enabled = False
    End Sub
    Sub ClearAll()
        tNoPsn.Text = ""
        tTglPsn.Text = ""
        tKdPlg.Text = ""
        tnmplg.Text = ""
        tTotal.Text = ""
        tAlmt.Text = ""
        tTelp.Text = ""
        ListView1.Items.Clear()
        BukaKunci()
        tNopsn.Focus()
    End Sub
    Private Sub cmdSimpan_Click(ByVal sender As System.Object, ByVal
e As System.EventArgs) Handles cmdSimpan.Click
        Call BukaKunci()
        objNota.NoPsn = tNoPsn.Text
        objNota.TglNota = tTglNota.Text
        objNota.Simpan(tNoNota.Text)
        objNota.oto()
        Kunci()
```
End Sub

Private Sub tNoPsn\_KeyPress(ByVal sender As Object, ByVal e As System.Windows.Forms.KeyPressEventArgs) Handles tNoPsn.KeyPress

```
If Asc(e.KeyChar) = 13 Then
            cmd = New OleDbCommand("select * from Pesanan where
NoPsn ='" & tNoPsn.Text & "'", cn)
            baca = cmd.ExecuteReader
            If baca.HasRows = False Then
                MessageBox.Show("Nomor Pesanan " & tNoPsn.Text & "
Tidak Ada Ditemukan", "Informasi", MessageBoxButtons.OK)
                tNoPsn.Text = ""
            Else
                Kunci2()
                objPesanan.TampilNota(tNoPsn.Text)
                tTglPsn.Text = objPesanan.TglPsn
                tKdPlg.Text = objPesanan.KdPlg
                tNmPlg.Text = objPesanan.NmPlg
                tAlmt.Text = objPesanan.Almt
                tTelp.Text = objPesanan.Telp
            End If
       End If
    End Sub
    Private Sub cmdBatal_Click(ByVal sender As System.Object, ByVal
e As System.EventArgs) Handles cmdBatal.Click
        ClearAll()
        tNoNota.Text = objNota.NoNota
        tTglNota.Text = Format(Date.Today)
        objNota.oto()
    End Sub
    Private Sub cmdKeluar_Click(ByVal sender As System.Object, ByVal
e As System.EventArgs) Handles cmdKeluar.Click
       Me.Close()
        Call ClearAll()
        trqNota.Text = Format(Date.Today)End Sub
    Private Sub cmdCetak_Click(ByVal sender As System.Object, ByVal
e As System.EventArgs) Handles cmdCetak.Click
        MsgBox("Cetak Nomor Nota " & tNoNota.Text)
        CPNOTA.CrystalReportViewer1.SelectionFormula =
"{QNota.NoNota}='" & tNoNota.Text & "'"
        CPNOTA.CrystalReportViewer1.RefreshReport()
        CPNOTA.ShowDialog()
        ClearAll()
        tNoNota.Text = objNota.NoNota
        tTglNota.Text = Format(Date.Today)
        objNota.oto()
    End Sub
```

```
Private Sub tNoNota_KeyPress(ByVal sender As Object, ByVal e As
System.Windows.Forms.KeyPressEventArgs) Handles tNoNota.KeyPress
        If Asc(e.KeyChar) = 13 Then
            cmd = New OleDbCommand("select * from QNota where
NoNota='" & tNoNota.Text & "'", cn)
            baca = cmd.ExecuteReader
            If baca.HasRows = False Then
                MessageBox.Show("Nomor Nota " & tNoNota.Text & "
Tidak Ditemukan", "Informasi", MessageBoxButtons.OK)
                tNoPsn.Focus()
            Else
                Kunci()
                objNota.TampilNota(tNoNota.Text)
                tTglNota.Text = objNota.TglNota
                tNoPsn.Text = objNota.NoPsn
                tTglPsn.Text = objPesanan.TglPsn
                tKdPlg.Text = objPesanan.KdPlg
                tNmPlg.Text = objPesanan.NmPlg
                tAlmt.Text = objPesanan.Almt
                tTelp.Text = objPesanan.Telp
            End If
        End If
    End Sub
End Class
```
#### **Class Pesan**

```
Imports System.Data.OleDb
Imports System.Data
Public Class CPesan
   Private XJmlhPsn As String
   Private XHrgPsn As String
   Dim cmd As OleDbCommand
   Dim cmd1 As OleDbCommand
   Dim baca As OleDbDataReader
   Public Property JmlhPsn() As String
       Get
           Return XJmlhPsn
       End Get
        Set(ByVal value As String)
            XJmlhPsn = value
       End Set
   End Property
   Public Property HrgPsn() As String
        Get
           Return XHrgPsn
       End Get
        Set(ByVal value As String)
           XHrgPsn = value
```

```
End Set
    End Property
    Public Function Simpan(ByVal i As Integer, ByVal xnopsn As
String, ByVal xkdbrg As String) As Integer
        cmd = New OleDbCommand("insert into
Pesan(NoPsn, KdBrg, JmlhPsn, HrgPsn)" &
                                "values('" & xnopsn & "','" & xkdbrg
& "','" & XJmlhPsn & "','" & XHrgPsn & "')", cn)
        cmd.ExecuteNonQuery()
        cmd1 = New OleDbCommand("update Barang set Stok = Stok - '"
& Val(XJmlhPsn) & "' where KdBrg='" & xkdbrg & "'", cn)
        cmd1.ExecuteNonQuery()
    End Function
End Class
```
#### **Class Pesanan**

```
Imports System.Data.OleDb
Imports System.Data
Public Class CPesanan
   Private XNoPsn As String
   Private XTglPsn As String
   Private XKdPlg As String
   Private XNmPlg As String
   Private XAlmt As String
   Private XTelp As String
   Private x As Integer
   Private Total As Double
   Dim cmd As OleDbCommand
   Dim baca As OleDbDataReader
   Dim TmpNilai As String = ""
   Public Property NoPsn() As String
        Get
           Return XNoPsn
        End Get
        Set(ByVal value As String)
            XNoPsn = value
        End Set
    End Property
    Public Property TglPsn() As String
        Get
            Return XTglPsn
        End Get
        Set(ByVal value As String)
           XTglPsn = value
        End Set
    End Property
    Public Property KdPlg() As String
        Get
            Return XKdPlg
```

```
End Get
        Set(ByVal value As String)
           XKdPlg = value
        End Set
    End Property
    Public Property NmPlg() As String
        Get
           Return XNmPlg
        End Get
        Set(ByVal value As String)
           XNmPlg = value
        End Set
    End Property
    Public Property Almt() As String
        Get
           Return XAlmt
       End Get
        Set(ByVal value As String)
           XAlmt = valueEnd Set
    End Property
    Public Property Telp() As String
        Get
           Return XTelp
        End Get
        Set(ByVal value As String)
           XTelp = value
        End Set
    End Property
    Public Function Simpan(ByVal xNoPsnn As String) As Integer
        cmd = New OleDbCommand("insert into
Pesanan (NoPsn, TglPsn, KdPlg) " &
        "Values('" & XNoPsn & "','" & XTglPsn & "','" & XKdPlg &
"')", cn)
        Return cmd.ExecuteNonQuery
       Call oto()
    End Function
    Public Function Tampil(ByVal xNoPsnn As String) As Integer
        x = 1cmd = New OleDbCommand("select * from QPesanan where NoPsn =
'" & xNoPsnn & "' order by KdBrg", cn)
        baca = cmd.ExecuteReader
        Pesanan.ListView1.Items.Clear()
        While baca.Read
           XTqlPsn = baca.Htem(1)XKdPlq = baca.Item(2)XNmPIq = baca.Item(3)XAlmt = baca.Item(4)XTelp = baca.Item(5)Pesanan.ListView1.Items.Add((x).ToString)
```

```
Pesanan.ListView1.Items(x -
1).SubItems.Add(baca.Item("KdBrg").ToString)
            Pesanan.ListView1.Items(x -
1).SubItems.Add(baca.Item("NmBrg").ToString)
            Pesanan.ListView1.Items(x -
1).SubItems.Add(baca.Item("HrgBrg").ToString)
            Pesanan.ListView1.Items(x -
1).SubItems.Add(baca.Item("Satuan").ToString)
            Pesanan.ListView1.Items(x -
1).SubItems.Add(baca.Item("JmlhPsn").ToString)
            Pesanan.ListView1.Items(x -
1).SubItems.Add(baca.Item("HrgPsn").ToString)
           x = x + 1Pesanan.tTotal.Text = Val(Pesanan.tTotal.Text) +
baca.Item(12)
        End While
        cmd.Dispose()
        baca.Close()
    End Function
    Public Function TampilNota(ByVal xNoPsnn As String) As Integer
        x = 1cmd = New OleDbCommand("select * from QPesanan where NoPsn =
'" & xNoPsnn & "' order by KdBrg", cn)
        baca = cmd.ExecuteReader
        Nota.ListView1.Items.Clear()
        While baca.Read
            XTqlPsn = baca.Item(1)XKdPlq = baca.Item(2)XNmPIq = baca.Item(3)XAlmt = baca.Item(4)XTelp = baca.Item(5)Nota.ListView1.Items.Add((x).ToString)
            Nota.ListView1.Items(x -
1).SubItems.Add(baca.Item("KdBrg").ToString)
            Nota.ListView1.Items(x -
1).SubItems.Add(baca.Item("NmBrg").ToString)
            Nota.ListView1.Items(x -
1).SubItems.Add(baca.Item("HrgPsn").ToString)
            Nota.ListView1.Items(x -
1).SubItems.Add(baca.Item("Satuan").ToString)
            Nota.ListView1.Items(x -
1).SubItems.Add(baca.Item("JmlhPsn").ToString)
            Nota.ListView1.Items(x -
1).SubItems.Add(baca.Item("Total").ToString)
            x = x + 1Nota.tTotal.Text = Val(Nota.tTotal.Text) + baca.Item(13)
        End While
        cmd.Dispose()
        baca.Close()
    End Function
    Public Function TampilSJ(ByVal xNoPsnn As String) As Integer
```

```
x = 1cmd = New OleDbCommand("select * from QPesanan where NoPsn =
'" & xNoPsnn & "' order by KdBrg", cn)
        baca = cmd.ExecuteReader
        Nota.ListView1.Items.Clear()
        While baca.Read
            XTqlPsn = baca.Item(1)XKdPlq = baca.Item(2)XNmPIq = baca.Item(3)'XAlmt = baca.Item(4)XTelp = baca.Item(5)SuratJalan.ListView1.Items.Add((x).ToString)
            SuratJalan.ListView1.Items(x -
1).SubItems.Add(baca.Item("KdBrg").ToString)
            SuratJalan.ListView1.Items(x -
1).SubItems.Add(baca.Item("NmBrg").ToString)
            'Nota.ListView1.Items(x -
1).SubItems.Add(baca.Item("HrgPsn").ToString)
            SuratJalan.ListView1.Items(x -
1).SubItems.Add(baca.Item("Satuan").ToString)
            SuratJalan.ListView1.Items(x -
1).SubItems.Add(baca.Item("JmlhPsn").ToString)
            ' Nota.ListView1.Items(x -
1).SubItems.Add(baca.Item("Total").ToString)
            ' x = x + 1
            ' Nota.tTotal.Text = Val(Nota.tTotal.Text) +
baca.Item(13)
        End While
        cmd.Dispose()
        baca.Close()
    End Function
    Public Sub oto()
        cmd = New OleDbCommand("select * from Pesanan order by NoPsn
desc", cn)
        baca = cmd.ExecuteReader
        If baca.Read Then
            TmpNilai = Mid(baca.Item("NoPsn"), 4, 3)
        Else
            XNoPsn = "NP001"If baca.IsClosed = False Then baca.Close()
            Exit Sub
        End If
        TmpNilai = Val(TmpNilai) + 1
        XNoPsn = "NP" \& Mid("000", 2, 3 - TmpNilai.Lenqth) \&TmpNilai
        If baca.IsClosed = False Then baca.Close()
    End Sub
End Class
```
#### **Form Pesanan**

```
Imports System.Data.OleDb
Imports System.Data
Public Class Pesanan
    Dim objBarang As New CBarang
    Dim objPelanggan As New CPelanggan
    Dim objPesanan As New CPesanan
    Dim objPesan As New CPesan
    Dim cmd As OleDbCommand
    Dim baca As OleDbDataReader
    Dim tampungstok As New Integer
    Dim x As New Integer
    Private Sub cmdSimpan_Click(ByVal sender As System.Object, ByVal
e As System.EventArgs) Handles cmdSimpan.Click
        objPesanan.NoPsn = tNoPsn.Text
        objPesanan.TglPsn = tTglPsn.Text
        objPesanan.KdPlg = tKdPlg.Text
        cmd = New OleDbCommand("select * from Pesanan where NoPsn
="" & tNoPsn.Text & "'", cn)
        baca = cmd.ExecuteReader
        If baca.HasRows = True Then
           MessageBox.Show(" Nomor Pesanan " & tNoPsn.Text & "
Sudah Pernah Disimpan", "Information", MessageBoxButtons.OK)
        ElseIf tNoPsn.Text = "" Then
            MsgBox(" Isi Nomor Pesanan yang ada pada TextBox ", 16,
"Pesan")
            tNoPsn.Focus()
        ElseIf tKdPlg.Text = "" Then
            MsgBox(" Isi Kode Pelanggan yang ada pada TextBox ", 16,
"Pesan")
            tKdPlg.Focus()
        Else
            objPesanan.Simpan(tNoPsn.Text)
            For i = 0 To ListView1.Items.Count - 1
                objPesan.HrgPsn =
ListView1.Items(i).SubItems(3).Text
                objPesan.JmlhPsn =
ListView1.Items(i).SubItems(5).Text
                objPesan.Simpan(i, tNoPsn.Text,
ListView1.Items(i).SubItems(1).Text)
            Next
            MessageBox.Show("Nomor Pesanan " & tNoPsn.Text & "
Sudah Tersimpan", "Informasi")
            Call ClearAll()
            tKdPlg.Focus()
        End If
        objPesanan.oto()
        tNoPsn.Text = objPesanan.NoPsn
    End Sub
```

```
Private Sub Pesanan_Activated(ByVal sender As Object, ByVal e As
System.EventArgs) Handles Me.Activated
        tTglPsn.Focus()
    End Sub
    Private Sub Pesanan_Load(ByVal sender As System.Object, ByVal e
As System.EventArgs) Handles MyBase.Load
        objPesanan.oto()
        tNoPsn.Text = objPesanan.NoPsn
        tTglPsn.Text = Format(Date.Today)
        tKdPlg.Focus()
        objPesanan.Tampil(tNoPsn.Text)
        x = 1End Sub
    Private Sub cmdCariPelanggan_Click(ByVal sender As
System.Object, ByVal e As System.EventArgs) Handles
cmdCariPelanggan.Click
        FBPelanggan.ShowDialog()
    End Sub
    Private Sub cmdKeluar Click(ByVal sender As System.Object, ByVal
e As System.EventArgs) Handles cmdKeluar.Click
        Me.Close()
        Call ClearAll()
        BukaKunci()
    End Sub
    Private Sub tKdPlg_KeyPress(ByVal sender As Object, ByVal e As
System.Windows.Forms.KeyPressEventArgs) Handles tKdPlg.KeyPress
        If Asc(e.KeyChar) = 13 Then
            objPelanggan.KdPlg = tKdPlg.Text
            objPelanggan.TampilTranPlg()
            tKdPlg.Text = objPelanggan.KdPlg
            tNmPlg.Text = objPelanggan.NmPlg
            tAlmt.Text = objPelanggan.Almt
            tTelp.Text = objPelanggan.Telp
            tKdBrg.Focus()
        End If
    End Sub
    Private Sub cmdCariBarang_Click(ByVal sender As System.Object,
ByVal e As System.EventArgs) Handles cmdCariBarang.Click
        FBBarang.ShowDialog()
        tJlmhPsn.Focus()
    End Sub
    Private Sub tKdBrg_KeyPress(ByVal sender As Object, ByVal e As
System.Windows.Forms.KeyPressEventArgs) Handles tKdBrg.KeyPress
        If Asc(e.KeyChar) = 13 Then
            objBarang.KdBrg = tKdBrg.Text
            objBarang.TampilTranBrg()
```

```
tKdBrg.Text = objBarang.KdBrg
            tNmBrg.Text = objBarang.NmBrg
            tHrga.Text = objBarang.HrgBrg
            tSatuan.Text = objBarang.Satuan
            tJlmhPsn.Focus()
        End If
    End Sub
    Private Sub tJlmhPsn_KeyPress(ByVal sender As Object, ByVal e As
System.Windows.Forms.KeyPressEventArgs) Handles tJlmhPsn.KeyPress
        If Asc(e.KeyChar) = 13 Then
            If tJlmhPsn.Text = "" Then
                MsgBox("Isi Jumlah Barang yang akan dipesan")
                tJlmhPsn.Focus()
            Else
                 '---Cek stok ditabel barang
                cmd = New OleDbCommand("select * from Barang where
KdBrg = \n\cdot \n\cdot KdBrg. Text \& \n\cdot \n\cdot nbaca = cmd.ExecuteReader
                If baca.HasRows = True Then
                    baca.Read()
                    tampungstok = baca.Item(4)
                    If tampungstok < 2 Then
                         MsgBox("Stok Barang Tidak Cukup")
                         ClearBarang()
                         Exit Sub
                    ElseIf tJlmhPsn.Text > tampungstok Then
                        MsgBox("Stok hanya ada " & tampungstok & "")
                         tJlmhPsn.Text = ""
                         tJlmhPsn.Focus()
                         tJmlhHrg.Text = ""
                         Exit Sub
                    End If
                End If
                tJmlhHrg.Text = tHrga.Text * tJlmhPsn.Text
                tJmlhHrg.Focus()
            End If
        End If
    End Sub
    Public Sub Clearplg()
        tKdPlg.Text = ""
        tNmPIg.Text = ""tAlmt.Text = ""
        tTelp.Text = ""
        tKdPlg.Focus()
    End Sub
    Public Sub ClearBarang()
        tKdBrg.Text = ""
        tNmBrg.Text = ""
        tHrga.Text = ""
        tSatuan.Text = ""
        tJlmhPsn.Text = ""
```

```
tJmlhHrg.Text = ""
        tKdBrg.Focus()
    End Sub
    Sub ClearAll()
        tKdPlg.Text = ""
        tNmPlg.Text = ""
        tAlmt.Text = ""
        tTelp.Text = "Call ClearBarang()
        tTotal.Text = ""
        ListView1.Items.Clear()
        tKdPlg.Focus()
    End Sub
    Private Sub tJmlhHrg_KeyPress(ByVal sender As Object, ByVal e As
System.Windows.Forms.KeyPressEventArgs) Handles tJmlhHrg.KeyPress
        If Asc(e.KeyChar) = 13 Then
            For i = 0 To ListView1. Items. Count - 1
                If ListView1.Items(i).SubItems(1).Text = tKdBrg.Text
Then
                    MessageBox.Show("Kode Barang " & tKdBrg.Text &
" Sudah Ada Di Daftar Pesan", "Pesan")
                    ClearBarang()
                    Exit Sub
                End If
            Next
        End If
        TambahList()
        ClearBarang()
        tKdBrg.Focus()
    End Sub
    Public Sub TambahList()
        Dim List As New ListViewItem
        List.Text = x
        List.SubItems.Add(tKdBrg.Text)
        List.SubItems.Add(tNmBrg.Text)
        List.SubItems.Add(tHrga.Text)
        List.SubItems.Add(tSatuan.Text)
        List.SubItems.Add(tJlmhPsn.Text)
        List.SubItems.Add(tJmlhHrg.Text)
        ListView1.Items.AddRange(New ListViewItem() {List})
        tTotal.Text = Val(tTotal.Text) + Val(List.SubItems(6).Text)
        x = x + 1End Sub
    Private Sub tNoPsn_KeyPress(ByVal sender As Object, ByVal e As
System.Windows.Forms.KeyPressEventArgs) Handles tNoPsn.KeyPress
        If Asc(e.KeyChar) = 13 Then
            cmd = New OleDbCommand("select * from Pesanan where
NoPsn='" & tNoPsn.Text & "'", cn)
            baca = cmd.ExecuteReader
            If baca.HasRows = False Then
```

```
MessageBox.Show("Nomor Pesanan " & tNoPsn.Text & "
Tidak Ditemukan", "Informasi", MessageBoxButtons.OK)
                tNoPsn.Focus()
            Else
                kunci()
                objPesanan.Tampil(tNoPsn.Text)
                tTglPsn.Text = objPesanan.TglPsn
                tKdPlg.Text = objPesanan.KdPlg
                tNmPlg.Text = objPesanan.NmPlg
                tAlmt.Text = objPesanan.Almt
                tTelp.Text = objPesanan.Telp
            End If
        End If
    End Sub
    Sub Kunci()
        tNopsn.Enabled = False
        tTglPsn.Enabled = False
        tkdplg.Enabled = False
        tnmplg.Enabled = False
        tAlmt.Enabled = False
        tTelp.Enabled = False
        tKdBrg.Enabled = False
        tNmBrg.Enabled = False
        tHrga.Enabled = False
        tSatuan.Enabled = False
        tJlmhPsn.Enabled = False
        tJmlhHrg.Enabled = False
        tTotal.Enabled = False
        ListView1.Enabled = False
        tTotal.Enabled = False
        cmdCariPelanggan.Enabled = False
        cmdCariBarang.Enabled = False
        cmdSimpan.Enabled = False
    End Sub
    Sub BukaKunci()
        tNopsn.Enabled = True
        tTglPsn.Enabled = True
        tkdplg.Enabled = True
        tnmplg.Enabled = True
        tAlmt.Enabled = True
        tTelp.Enabled = True
        tKdBrg.Enabled = True
        tNmBrg.Enabled = True
        tHrga.Enabled = True
        tSatuan.Enabled = True
        tJlmhPsn.Enabled = True
        tJmlhHrg.Enabled = True
        tTotal.Enabled = True
        ListView1.Enabled = True
        tTotal.Enabled = True
        cmdCariPelanggan.Enabled = True
        cmdCariBarang.Enabled = True
```

```
cmdSimpan.Enabled = True
    End Sub
    Sub ClearAllkunci()
        tNoPsn.Text = ""
        tTglPsn.Text = ""
        tKdPlg.Text = ""
        tNmPlg.Text = ""
        tTotal.Fext = ""tAlmt.Text = "tTelp.Text = ""
        ListView1.Items.Clear()
        BukaKunci()
        tNoPsn.Focus()
    End Sub
    Private Sub cmdBatal_Click(ByVal sender As System.Object, ByVal
e As System.EventArgs) Handles cmdBatal.Click
        Call ClearAllkunci()
        BukaKunci()
        objPesanan.oto()
        tNoPsn.Text = objPesanan.NoPsn
        tTglPsn.Text = Format(Date.Today)
    End Sub
End Class
```
#### **Class SJ**

```
Imports System.Data.OleDb
Imports System.Data
Public Class CSJ
   Private XNoPsn As String
   Private XTglPsn As String
   Private XKdPlg As String
   Private XNmPlg As String
   Private XAlmt As String
   Private XTelp As String
   Private x As Integer
   Private Total As Double
   Private XNoSrtJln As String
   Private XTglSrtJln As Date
   Private XAlamat As String
   Private XKendaraan As String
   Private xnopol As String
   'Private X As Date
   Dim cmd As OleDbCommand
   Dim baca As OleDbDataReader
    Dim TmplNilai As String = ""
    Public Property NoSrtJln() As String
        Get
           Return XNoSrtJln
        End Get
        Set(ByVal value As String)
           XNoSrtJln = value
```

```
End Set
    End Property
    Public Property NoPsn() As String
        Get
            Return XNoPsn
        End Get
        Set(ByVal value As String)
            XNoPsn = value
        End Set
    End Property
    Public Property TglSrtJln() As Date
        Get
            Return XTglSrtJln
        End Get
        Set(ByVal value As Date)
            XTglSrtJln = value
        End Set
    End Property
    Public Property AlmtAntar() As String
        Get
            Return XAlamat
        End Get
        Set(ByVal value As String)
            XAlamat = value
        End Set
    End Property
    Public Property kendaraan() As String
        Get
           Return XKendaraan
        End Get
        Set(ByVal value As String)
            XTglSrtJln = value
        End Set
    End Property
    Public Property Nopol() As String
        Get
            Return xnopol
        End Get
        Set(ByVal value As String)
           xnopol = value
        End Set
    End Property
    Public Function Simpan(ByVal XNoSrtJln As String) As Integer
        cmd = New OleDbCommand("insert into
SJ(NoSJ, TglSJ, AlmtKrm, NoPsn, NoPol) " &
             "Values('" & XNoSrtJln & "','" & XTglSrtJln & "','" &
XAlamat & "','" & XNoPsn & "','" & xnopol & "')", cn)
        Return cmd.ExecuteNonQuery
    End Function
    Public Sub oto()
```

```
cmd = New OleDbCommand("select * from SJ order by NoSJ
desc", cn)
        baca = cmd.ExecuteReader
        If baca.Read Then
            Tmp1Nilai = Mid(baca.Item('NoSJ''), 4, 3)Else
            XNoSrtJln = "SJ001"
            If baca.IsClosed = False Then baca.Close()
            Exit Sub
        End If
        TmplNilai = Val(TmplNilai) + 1
        XNoSrtJln = "SJ" & Mid("000", 2, 3 - TmplNilai.Length) &
TmplNilai
        If baca.IsClosed = False Then baca.Close()
    End Sub
    Public Function TampilSJ2(ByVal xNoSrtJln As String) As Integer
        x = 1cmd = New OleDbCommand ("select * from QSJ where NoSJ = '" \&XNoSrtJln & "' order by KdBrg", cn)
        baca = cmd.ExecuteReader
        Nota.ListView1.Items.Clear()
        While baca.Read
            XTglSrtJln = baca.Item(1)
            XNoPsn = baca.Item(2)XTglPsn = baca.Htem(3)xnopol = baca.Item(4)XKendaraan = baca.Item(5)
            XKdPIg = baca.Item(6)XNmPIq = baca.Item(7)XTelp = baca.Item(8)XAlamat = baca.Item(9)
            SuratJalan.ListView1.Items.Add((x).ToString)
            SuratJalan.ListView1.Items(x -
1).SubItems.Add(baca.Item("KdBrg").ToString)
            SuratJalan.ListView1.Items(x -
1).SubItems.Add(baca.Item("NmBrg").ToString)
            'Nota.ListView1.Items(x -
1).SubItems.Add(baca.Item("HrgPsn").ToString)
            SuratJalan.ListView1.Items(x -
1).SubItems.Add(baca.Item("Satuan").ToString)
            SuratJalan.ListView1.Items(x -
1).SubItems.Add(baca.Item("JmlhPsn").ToString)
            ' Nota.ListView1.Items(x -
1).SubItems.Add(baca.Item("Total").ToString)
            ' x = x + 1
            ' Nota.tTotal.Text = Val(Nota.tTotal.Text) +
baca.Item(13)
        End While
        cmd.Dispose()
        baca.Close()
```

```
End Function
End Class
```
#### **Form SJ**

```
Imports System.Data.OleDb
Imports System.Data
Public Class SuratJalan
    Dim ObjSrtJln As New CSJ
    Dim ObjPesanan As New CPesanan
    Dim ObjPesan As New CPesan
    Dim objkendaraan As New CKendaraan
    Dim objPelanggan As New CPelanggan
    Dim cmd As OleDbCommand
    Dim baca As OleDbDataReader
    'Dim x As New Integer
    Private Sub SuratJalan_Load(ByVal sender As System.Object, ByVal
e As System.EventArgs) Handles MyBase.Load
        ObjSrtJln.oto()
        tNosj.Text = ObjSrtJln.NoSrtJln
        tNoPsn.Focus()
    End Sub
    Private Sub tNoPsn_KeyPress(ByVal sender As Object, ByVal e As
System.Windows.Forms.KeyPressEventArgs) Handles tNoPsn.KeyPress
        If Asc(e.KeyChar) = 13 Then
            cmd = New OleDbCommand("select * from Pesanan where
NoPsn ='" & tNoPsn.Text & "'", cn)
            baca = cmd.ExecuteReader
            If baca.HasRows = False Then
                MessageBox.Show(" Nomor Pesanan " & tNosj.Text & "
Tidak Ditemukan", "Information")
                tNoPsn.Text = ""
            Else
                Kunci()
                ObjPesanan.TampilSJ(tNoPsn.Text)
                tTglPsn.Text = ObjPesanan.TglPsn
                tKdPlg.Text = ObjPesanan.KdPlg
                tNmPlg.Text = ObjPesanan.NmPlg
                tTelp.Text = ObjPesanan.Telp
                tNoPol.Focus()
            End If
        End If
    End Sub
    Sub KunciSJ()
        tNosj.Enabled = False
        tTglSJ.Enabled = False
        tNoPsn.Enabled = False
        tTglPsn.Enabled = False
```

```
tNoPol.Enabled = False
        tJnsKndrn.Enabled = False
        tKdPlg.Enabled = False
        tNmPlg.Enabled = False
        tTelp.Enabled = False
        tAlmtKrm.Enabled = False
        ListView1.Enabled = False
    End Sub
    Sub BukaKunciSJ()
        tNosj.Enabled = True
        tTglSJ.Enabled = True
        tNoPsn.Enabled = True
        tTglPsn.Enabled = True
        tNoPol.Enabled = True
        tJnsKndrn.Enabled = True
        tKdPlg.Enabled = True
        tNmPlg.Enabled = True
        tTelp.Enabled = True
        tAlmtKrm.Enabled = True
        ListView1.Enabled = True
    End Sub
    Sub Kunci()
        tNoPsn.Enabled = False
        tTglPsn.Enabled = False
        tKdPlg.Enabled = False
        tNmPlg.Enabled = False
        tTelp.Enabled = False
        ListView1.Enabled = False
    End Sub
    Sub BukaKunci()
        tNoPsn.Enabled = True
        tTglPsn.Enabled = True
        tKdPlg.Enabled = True
        tNmPlg.Enabled = True
        tTelp.Enabled = True
        ListView1.Enabled = True
    End Sub
    Private Sub tNoPol_KeyPress(ByVal sender As Object, ByVal e As
System.Windows.Forms.KeyPressEventArgs) Handles tNoPol.KeyPress
        If Asc(e.KeyChar) = 13 Then
            objkendaraan.NoPol = tNoPol.Text
            objkendaraan.TampilTranKen()
            tNoPol.Text = objkendaraan.NoPol
            tJnsKndrn.Text = objkendaraan.JnsKndrn
            tAlmtKrm.Focus()
        End If
    End Sub
    Private Sub cmdSimpan_Click(ByVal sender As System.Object, ByVal
e As System.EventArgs) Handles cmdSimpan.Click
        ObjSrtJln.NoSrtJln = tNosj.Text
```

```
ObjSrtJln.TglSrtJln = tTglSJ.Text
        ObjSrtJln.AlmtAntar = tAlmtKrm.Text
        ObjSrtJln.NoPsn = tNoPsn.Text
        ObjSrtJln.Nopol = tNoPol.Text
        cmd = New OleDbCommand("select * from SJ where NoSJ='" &
tNosj.Text & "'", cn)
        baca = cmd.ExecuteReader
        If baca.HasRows = True Then
            MessageBox.Show(" Nomor Surat Jalan " & tNosj.Text & "
Sudah Pernah Disimpan", "Information")
        ElseIf tAlmtKrm.Text = "" Then
           MsgBox(" Isi Alamat kirim yang ada pada textbox ", 16,
"Pesan !")
            tAlmtKrm.Focus()
        Else
            ObjSrtJln.Simpan(tNosj.Text)
            MessageBox.Show("Nomor Surat Jalan " & tNosj.Text & "
Sudah Tersimpan", "Information")
            Call KunciSJ()
            'ObjSrtJln.oto()
        End If
    End Sub
    Private Sub cmdKeluar_Click(ByVal sender As System.Object, ByVal
e As System.EventArgs) Handles cmdKeluar.Click
        Me.Close()
        ClearAll()
        BukaKunciSJ()
        tNosj.Text = ObjSrtJln.NoSrtJln
        trqlsJ.Text = Format(Date.Today)ObjSrtJln.oto()
    End Sub
    Private Sub cmdCetak_Click(ByVal sender As System.Object, ByVal
e As System.EventArgs) Handles cmdCetak.Click
        MsgBox("Cetak Nomor Surat Jalan " & tNosj.Text)
        CPSJ.CrystalReportViewer1.SelectionFormula = "{QSJ.NoSJ}='"
& tNosj.Text & "'"
        CPSJ.CrystalReportViewer1.RefreshReport()
        CPSJ.ShowDialog()
        Call ClearAll()
        BukaKunciSJ()
        tNosj.Text = ObjSrtJln.NoSrtJln
        trqlsJ.Text = Format(Date.Today)ObjSrtJln.oto()
    End Sub
    Sub ClearAll()
        tNoPsn.Text = ""
        tTglPsn.Text = ""
        tKdPlg.Text = ""
        tNmPIg. Text = ""
```

```
tAlmtKrm.Text = ""
        tTelp.Text = "tNoPol.Text = ""
        tJnsKndrn.Text = ""
        ListView1.Items.Clear()
        BukaKunci()
        tNoPsn.Focus()
    End Sub
    Private Sub cmdBatal_Click(ByVal sender As System.Object, ByVal
e As System.EventArgs) Handles cmdBatal.Click
        ClearAll()
        BukaKunciSJ()
        tNosj.Text = ObjSrtJln.NoSrtJln
        tTglSJ.Text = Format(Date.Today)
        ObjSrtJln.oto()
    End Sub
    Private Sub tNosj_KeyPress(ByVal sender As Object, ByVal e As
System.Windows.Forms.KeyPressEventArgs) Handles tNosj.KeyPress
        If Asc(e.KeyChar) = 13 Then
            cmd = New OleDbCommand("select * from SJ where NoSJ='" &
tNosj.Text & "'", cn)
           baca = cmd.ExecuteReader
            If baca.HasRows = False Then
                MessageBox.Show("Nomor Surat Jalan " & tNosj.Text &
" Tidak Ditemukan", "Informasi", MessageBoxButtons.OK)
                tNoPsn.Focus()
            Else
                Kunci()
                ObjSrtJln.TampilSJ2(tNosj.Text)
                tTglSJ.Text = ObjSrtJln.TglSrtJln
                tNoPsn.Text = ObjSrtJln.NoPsn
                tTglPsn.Text = ObjPesanan.TglPsn
                tNoPol.Text = ObjSrtJln.Nopol
                tJnsKndrn.Text = ObjSrtJln.kendaraan
                tKdPlg.Text = ObjPesanan.KdPlg
                tNmPlg.Text = ObjPesanan.NmPlg
                tTelp.Text = ObjPesanan.Telp
                tAlmtKrm.Text = ObjSrtJln.AlmtAntar
            End If
        End If
   End Sub
End Class
```
#### **Form Laporan**

Public Class Laporan